# User Manual

- ---

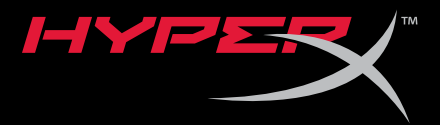

## HyperX Pulsefire FPS Mouse

Find the language and latest documentation for your HyperX Pulsefire FPS Mouse here.

## **HyperX Pulsefire FPS Mouse Installation Guide**

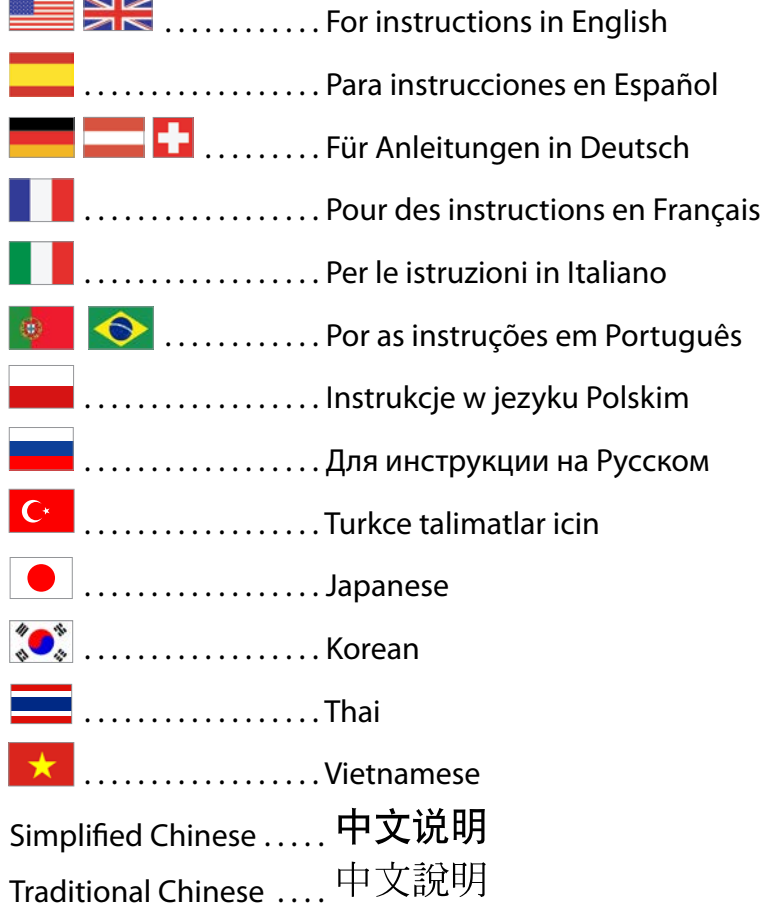

<span id="page-1-0"></span>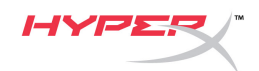

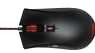

## **HyperX Pulsefire FPS Gaming Mouse**

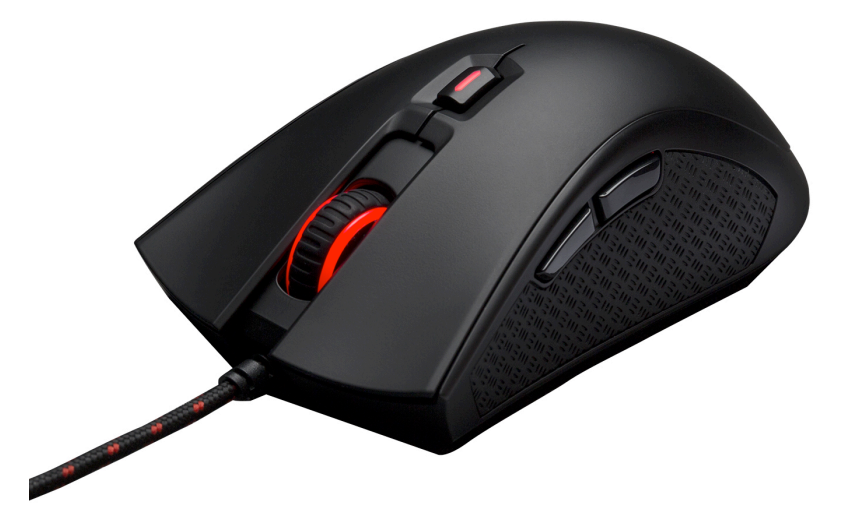

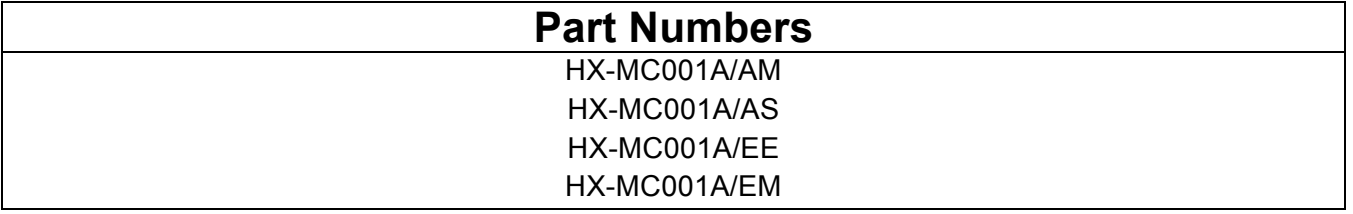

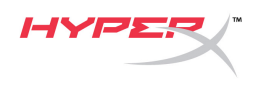

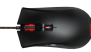

### **What's included:**

• HyperX Pulsefire FPS Gaming Mouse

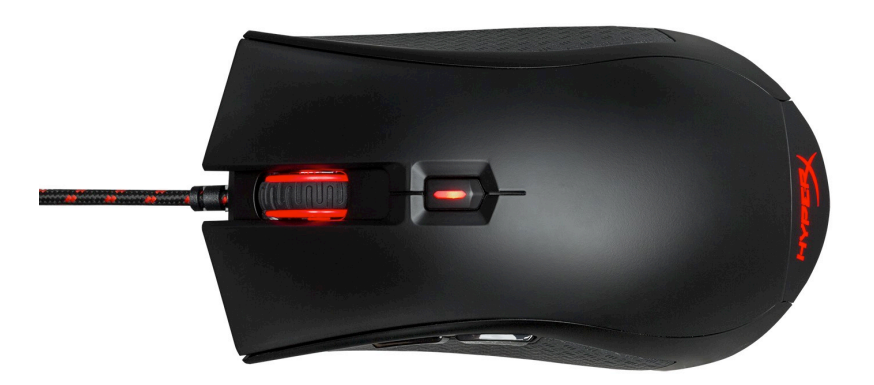

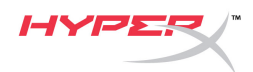

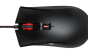

## **Mouse Overview:**

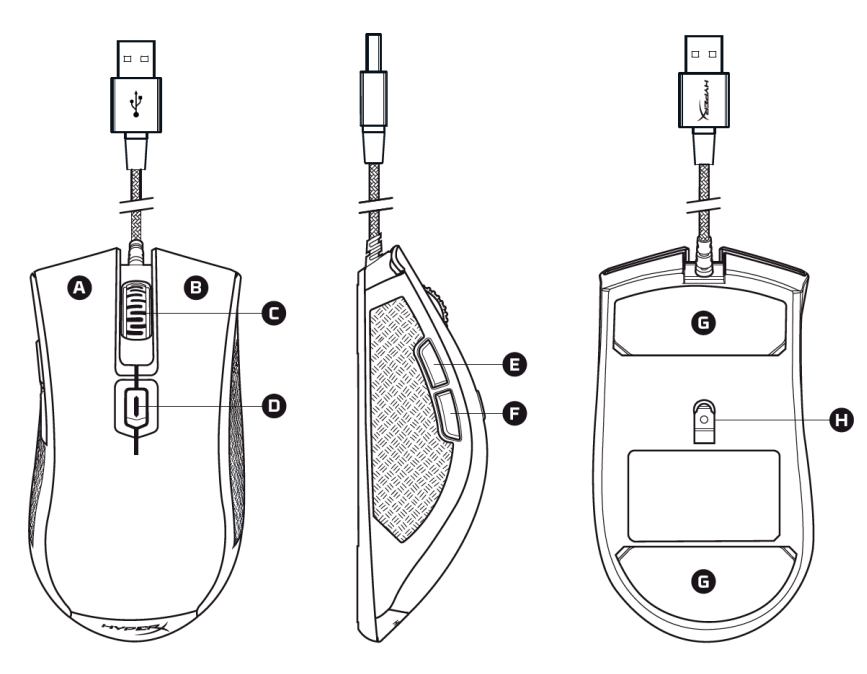

- A- Left click button.
- B- Right click button.
- C- Mouse wheel.
- D- DPI button.
- E- Forward click button.
- F- Back click button.
- G- Mouse skates.
- H- Optical sensor.

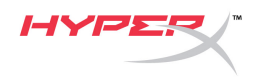

### **Mouse Installation:**

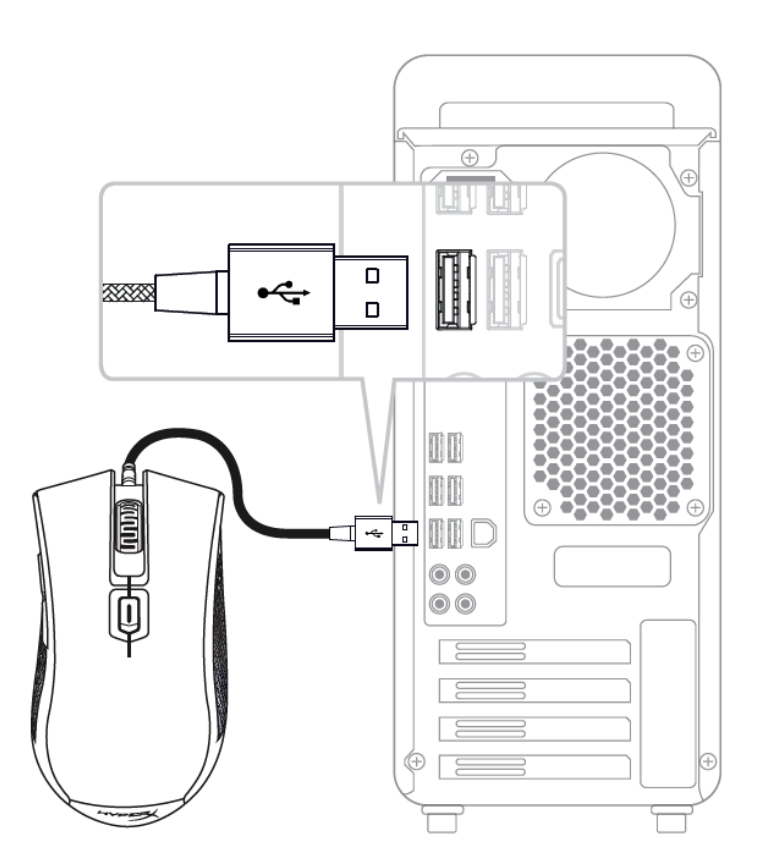

1- Connect the USB connector to the computer.

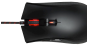

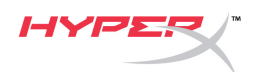

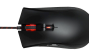

## **DPI presets selection:**

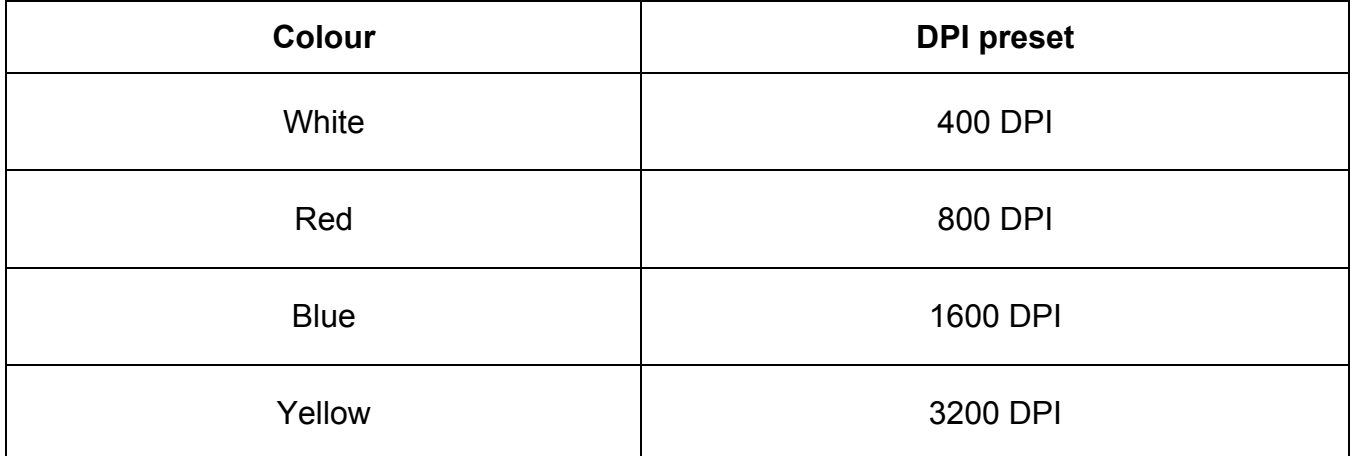

The mouse needs to be on a flat surface to change the DPI settings.

<span id="page-6-0"></span>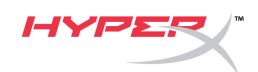

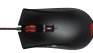

## **HyperX Pulsefire FPS Ratón para juegos**

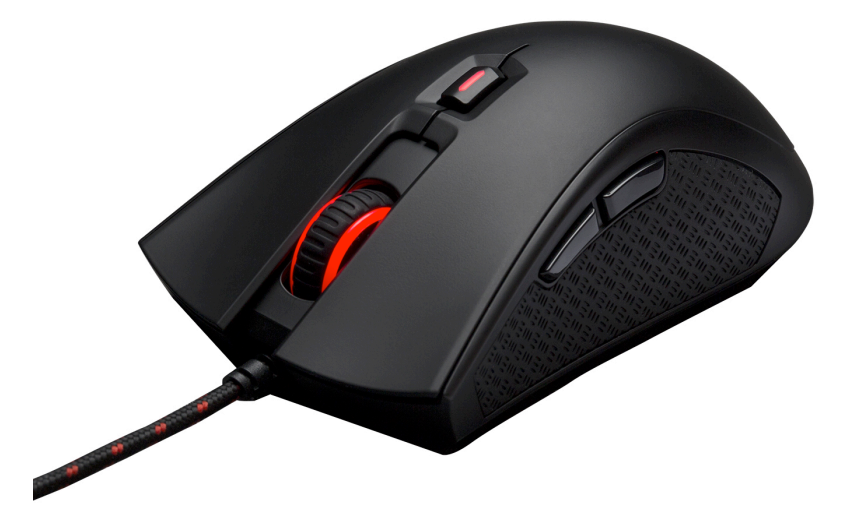

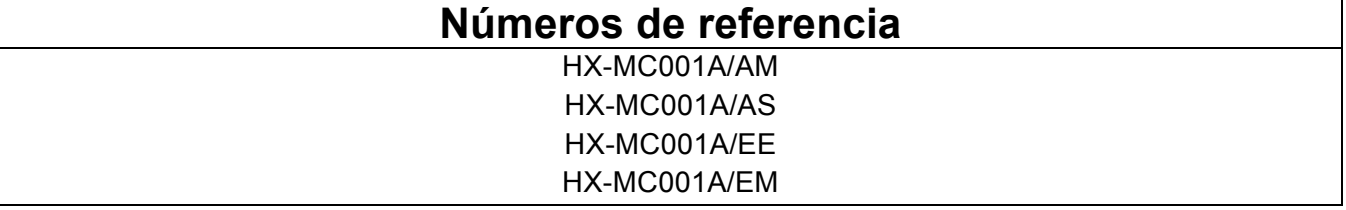

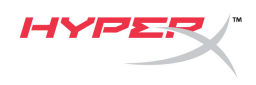

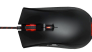

### **Elementos incluidos:**

• Ratón para juegos HyperX Pulsefire FPS

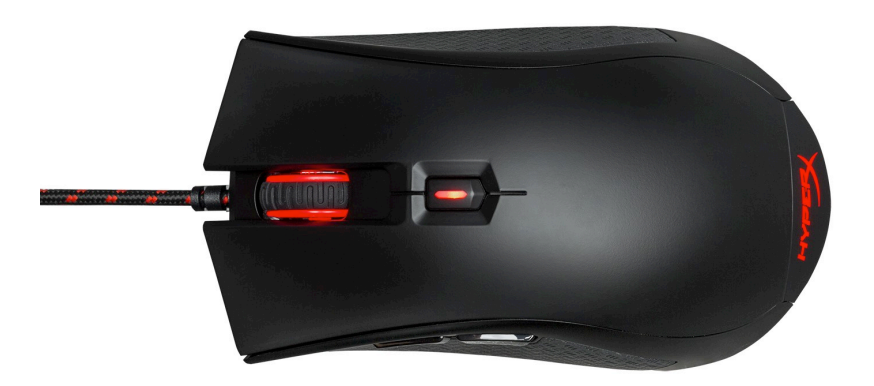

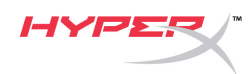

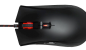

## **Información general del ratón:**

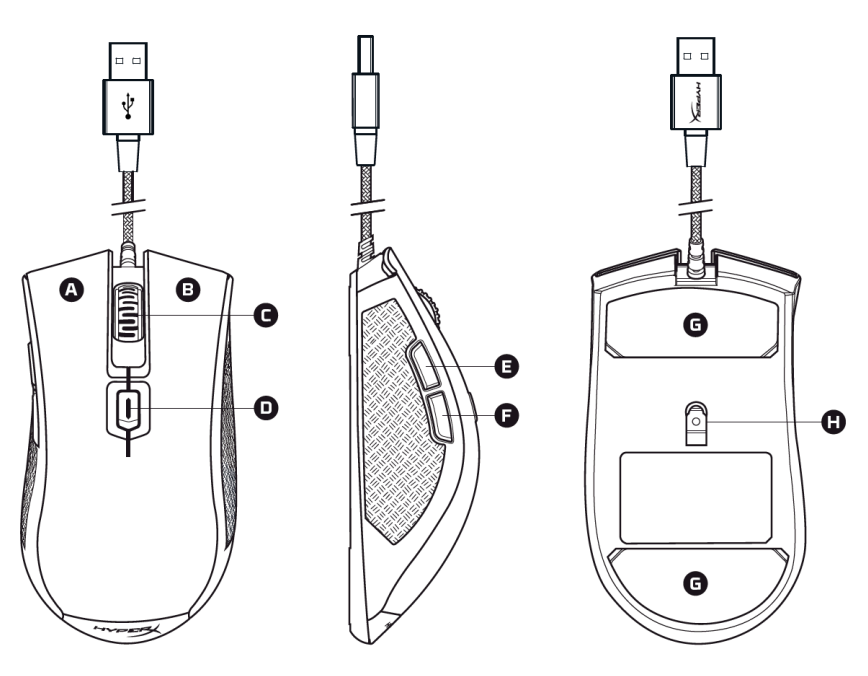

- A- Botón de clic izquierdo.
- B- Botón de clic derecho.
- C- Rueda del ratón.
- D- Botón DPI.
- E- Botón de clic de avance.
- F- Botón de clic de retroceso.
- G- Partes traseras del ratón.
- H- Sensor óptico.

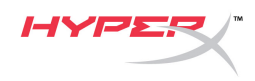

## **Instalación del ratón:**

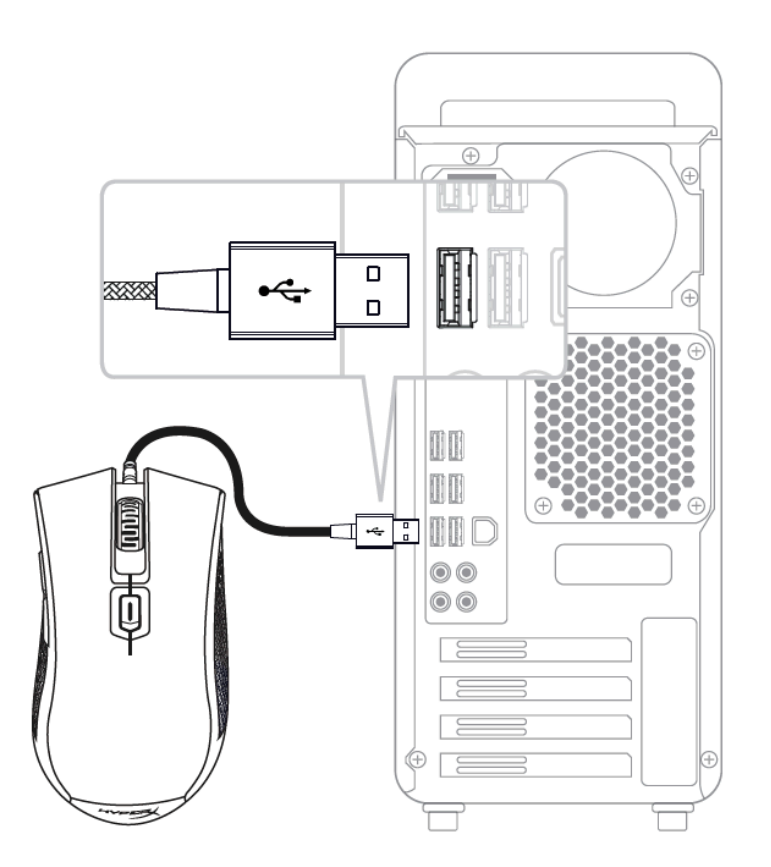

1- Conecta el conector USB al ordenador.

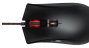

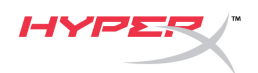

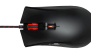

## **Selección de preajustes de DPI:**

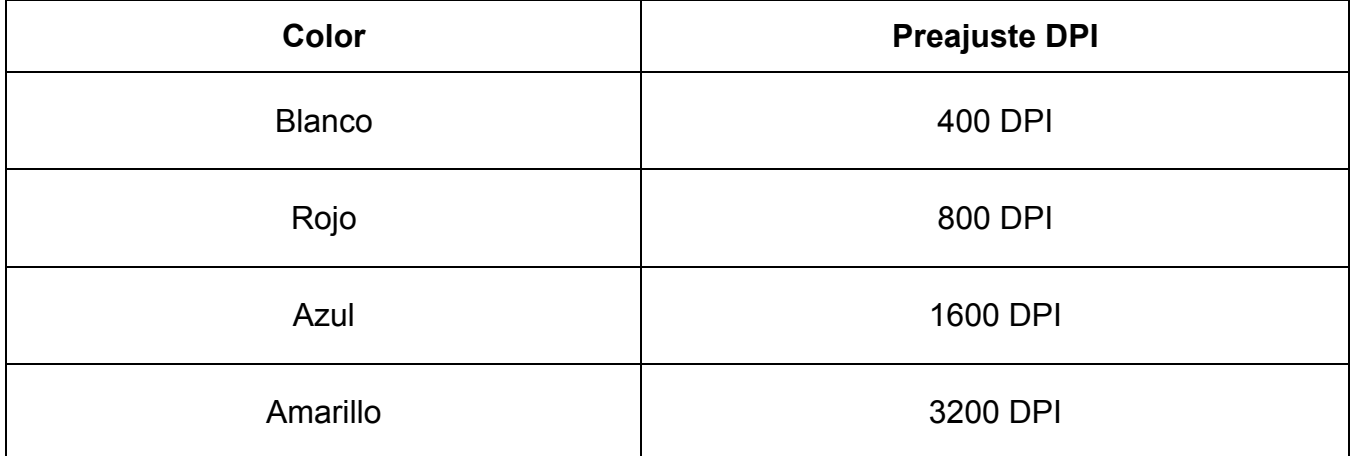

El ratón debe estar en una superficie plana para cambiar la configuración de DPI.

<span id="page-11-0"></span>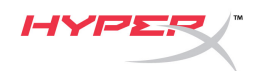

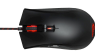

## **HyperX Pulsefire FPS Gaming-Maus**

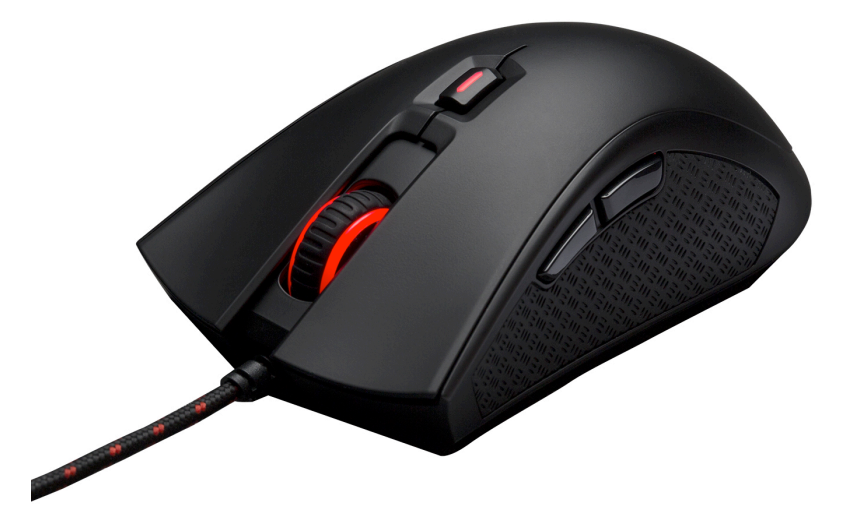

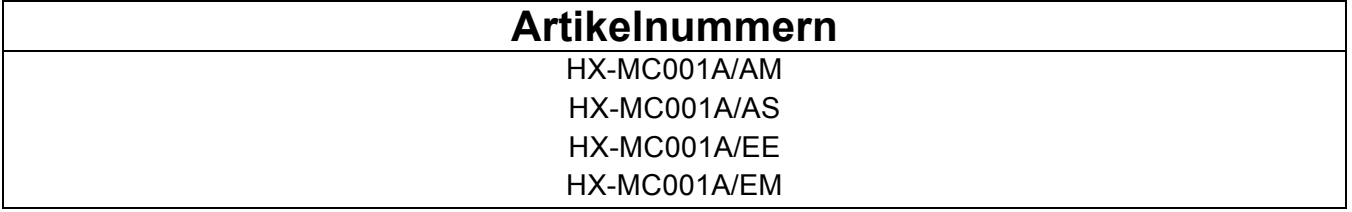

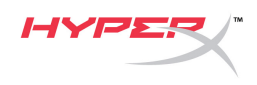

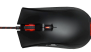

## **Im Lieferumfang:**

• HyperX Pulsefire FPS Gaming-Maus

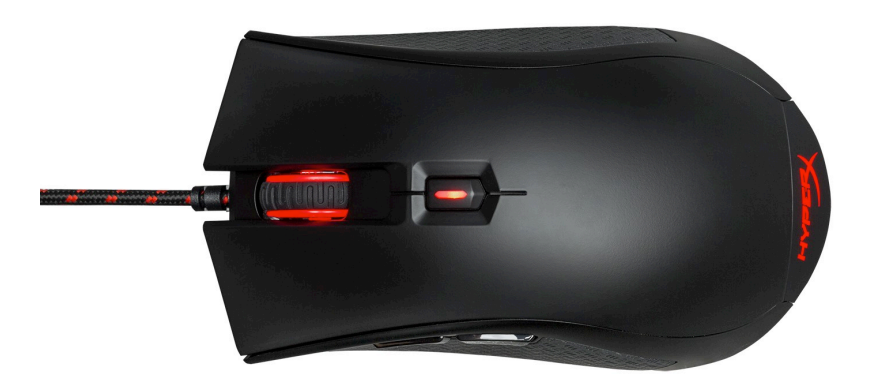

![](_page_13_Picture_0.jpeg)

![](_page_13_Picture_1.jpeg)

## **Infos zur Maus:**

![](_page_13_Figure_3.jpeg)

- A- Linke Maustaste.
- B- Rechte Maustaste.
- C- Mausrad.
- D- DPI-Taste.
- E- Weiter-Maustaste.
- F- Zurück-Maustaste.
- G- Maus-Schienen
- H- Optischer Sensor

![](_page_14_Picture_0.jpeg)

### **Installation der Maus:**

![](_page_14_Figure_2.jpeg)

1- Verbinde den USB-Stecker mit dem Computer.

![](_page_14_Picture_7.jpeg)

![](_page_15_Picture_0.jpeg)

![](_page_15_Picture_1.jpeg)

## **DPI-Voreinstellungen:**

![](_page_15_Picture_50.jpeg)

Die Maus muss auf einer flachen Oberfläche aufliegen, um die DPI-Einstellungen zu ändern.

<span id="page-16-0"></span>![](_page_16_Picture_0.jpeg)

![](_page_16_Picture_1.jpeg)

## **HyperX Pulsefire FPS Souris de jeu**

![](_page_16_Picture_3.jpeg)

![](_page_16_Picture_39.jpeg)

![](_page_17_Picture_0.jpeg)

![](_page_17_Picture_1.jpeg)

## **Le produit inclut :**

• Souris de jeu FPS HyperX Pulsefire

![](_page_17_Picture_4.jpeg)

![](_page_18_Picture_0.jpeg)

![](_page_18_Picture_1.jpeg)

## **Présentation de la souris :**

![](_page_18_Figure_3.jpeg)

- A- Bouton gauche.
- B- Bouton droit.
- C- Roulette.
- D- Bouton PPP.
- E- Bouton Avance.
- F- Bouton Retour.
- G- Patins de souris.
- H- Capteur optique.

![](_page_19_Picture_0.jpeg)

### **Installation de la souris :**

![](_page_19_Figure_2.jpeg)

1- Connectez la prise USB à l'ordinateur.

![](_page_19_Picture_7.jpeg)

![](_page_20_Picture_0.jpeg)

![](_page_20_Picture_1.jpeg)

## **Sélection des paramètres PPP :**

![](_page_20_Picture_50.jpeg)

La souris doit être sur une surface plate pour changer les paramètres PPP.

<span id="page-21-0"></span>![](_page_21_Picture_0.jpeg)

![](_page_21_Picture_1.jpeg)

## **HyperX Pulsefire FPS Mouse per il gaming**

![](_page_21_Picture_3.jpeg)

![](_page_21_Picture_38.jpeg)

![](_page_22_Picture_0.jpeg)

![](_page_22_Picture_1.jpeg)

#### **Contenuto della confezione:**

• Mouse per il gaming HyperX Pulsefire FPS

![](_page_22_Picture_4.jpeg)

![](_page_23_Picture_0.jpeg)

![](_page_23_Picture_1.jpeg)

## **Panoramica sul mouse:**

![](_page_23_Figure_3.jpeg)

- A- Tasto clic sinistro.
- B- Tasto clic destro.
- C- Rotellina del mouse.
- D- Pulsante DPI.
- E- Tasto clic avanti.
- F- Tasto clic indietro.
- G- Pattini del mouse.
- H- Sensore ottico.

![](_page_24_Picture_0.jpeg)

## **Installazione mouse:**

![](_page_24_Figure_2.jpeg)

1- Collegare il connettore USB al computer.

![](_page_24_Picture_6.jpeg)

![](_page_25_Picture_0.jpeg)

![](_page_25_Picture_1.jpeg)

### **Scelta pre-impostazioni DPI:**

![](_page_25_Picture_51.jpeg)

Per modificare le impostazioni DPI, è necessario che il mouse si trovi su una superficie piana.

<span id="page-26-0"></span>![](_page_26_Picture_0.jpeg)

![](_page_26_Picture_1.jpeg)

## **HyperX Pulsefire FPS Mouse para jogos**

![](_page_26_Picture_3.jpeg)

## **Códigos dos Produtos**

HX-MC001A/AM HX-MC001A/AS HX-MC001A/EE HX-MC001A/EM

![](_page_27_Picture_0.jpeg)

![](_page_27_Picture_1.jpeg)

## **O que está incluído:**

• Mouse para jogos HyperX Pulsefire FPS

![](_page_27_Picture_4.jpeg)

![](_page_28_Picture_0.jpeg)

![](_page_28_Picture_1.jpeg)

## **Visão geral do mouse:**

![](_page_28_Figure_3.jpeg)

- A- Botão esquerdo.
- B- Botão direito.
- C- Roda do mouse.
- D- Botão DPI.
- E- Botão avançar.
- F- Botão retroceder.
- G- Skates do mouse.
- H- Sensor óptico.

![](_page_29_Picture_0.jpeg)

## **Instalação do mouse:**

![](_page_29_Figure_2.jpeg)

1- Conecte o conector USB ao computador.

![](_page_29_Picture_6.jpeg)

![](_page_30_Picture_0.jpeg)

![](_page_30_Picture_1.jpeg)

### **Seleção DPI predefinida:**

![](_page_30_Picture_49.jpeg)

O mouse deve estar sobre uma superfície plana para se alterar as configurações DPI.

<span id="page-31-0"></span>![](_page_31_Picture_0.jpeg)

![](_page_31_Picture_1.jpeg)

## **HyperX Pulsefire FPS Mysz gamingowa**

![](_page_31_Picture_3.jpeg)

![](_page_31_Picture_39.jpeg)

![](_page_32_Picture_0.jpeg)

![](_page_32_Picture_1.jpeg)

### **Zawartość zestawu:**

• Mysz gamingowa HyperX Pulsefire FPS

![](_page_32_Picture_4.jpeg)

![](_page_33_Picture_0.jpeg)

![](_page_33_Picture_1.jpeg)

## **Ogólna prezentacja:**

![](_page_33_Figure_3.jpeg)

- A- Lewy przycisk myszy.
- B- Prawy przycisk myszy.
- C- Kółko myszy.
- D- Przycisk regulacji DPI.
- E- Przycisk Dalej.
- F- Przycisk Wstecz.
- G- Podkładki ślizgowe myszy.
- H- Czujnik optyczny.

![](_page_34_Picture_0.jpeg)

![](_page_34_Picture_1.jpeg)

![](_page_34_Figure_2.jpeg)

1- Podłączyć wtyk USB do komputera.

![](_page_34_Picture_7.jpeg)

![](_page_35_Picture_0.jpeg)

![](_page_35_Picture_1.jpeg)

## **Wybór ustawienia DPI:**

![](_page_35_Picture_70.jpeg)

Zmiana ustawień DPI jest możliwa tylko w przypadku, gdy mysz znajduje się na płaskim podłożu.
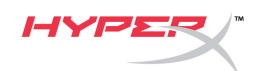

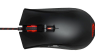

## **HyperX Pulsefire FPS Геймерская мышь**

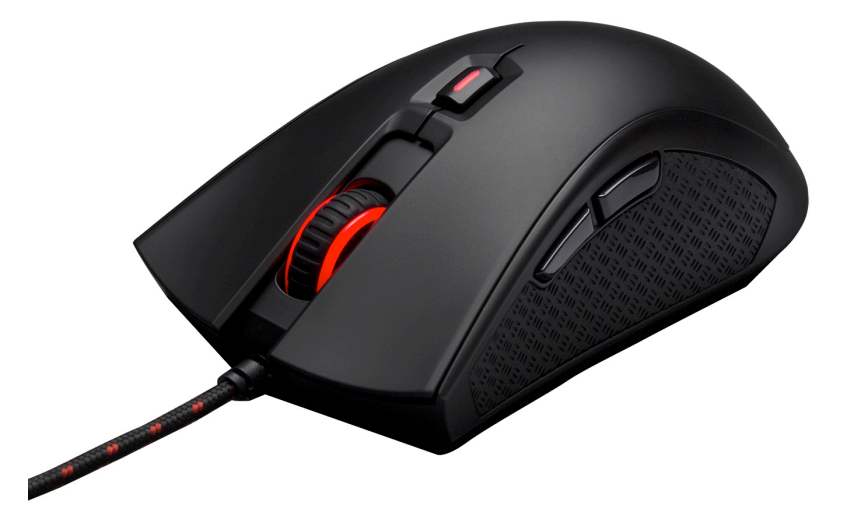

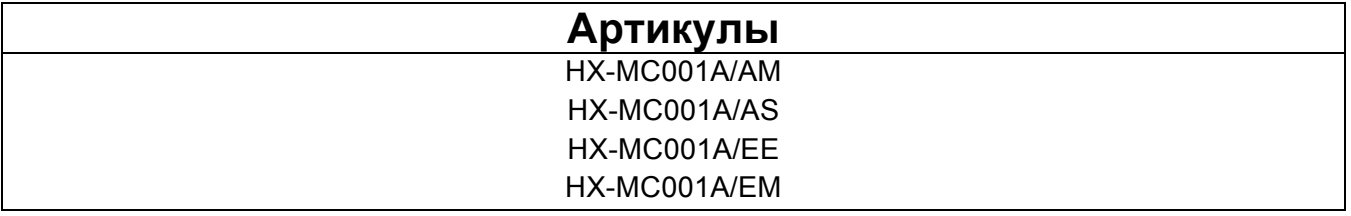

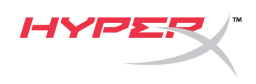

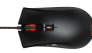

#### **Комплект поставки:**

• Геймерская мышь HyperX Pulsefire FPS

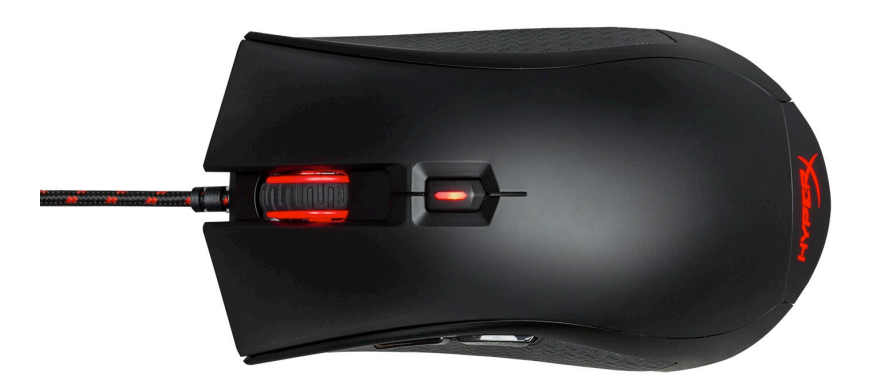

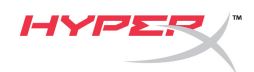

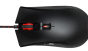

## **Обзор мыши:**

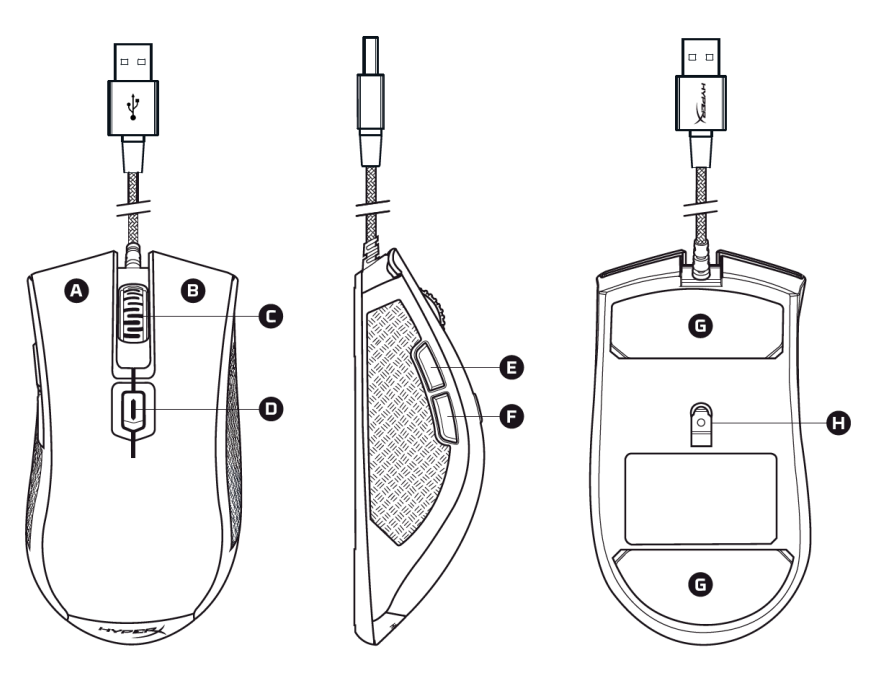

- A- Левая кнопка мыши.
- B- Правая кнопка мыши.
- C- Колесико мыши.
- D- Кнопка DPI.
- E- Передняя кнопка мыши.
- F- Задняя кнопка мыши.
- G- Наклейки на мышь.
- H- Оптический датчик.

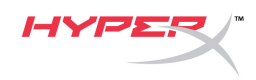

#### **Установка мыши:**

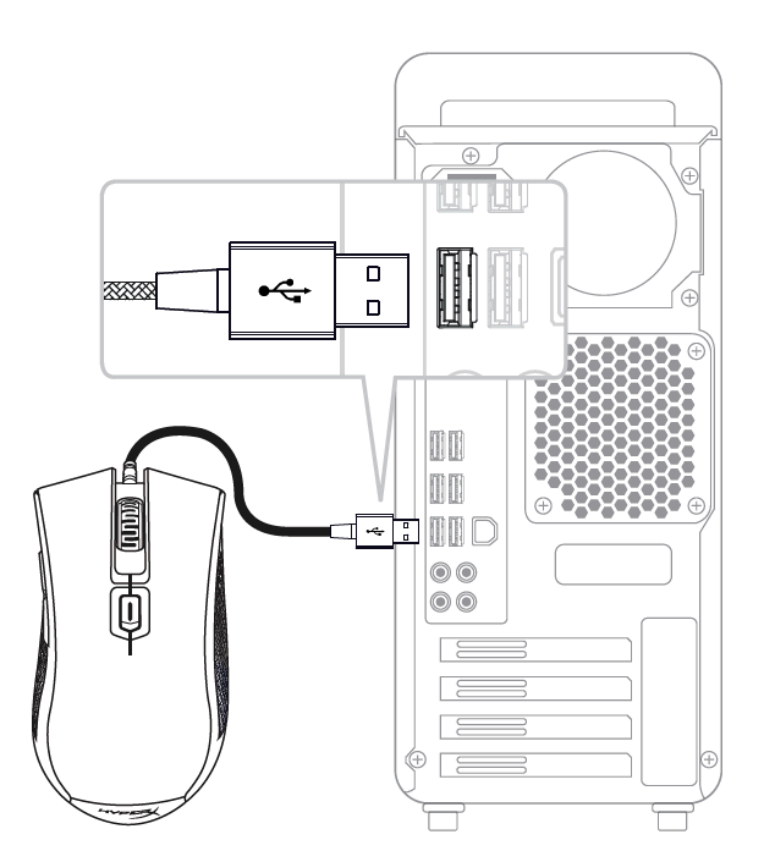

1- Подсоедините USB-разъем к компьютеру.

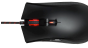

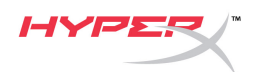

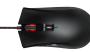

#### **Выбор преднастроек DPI:**

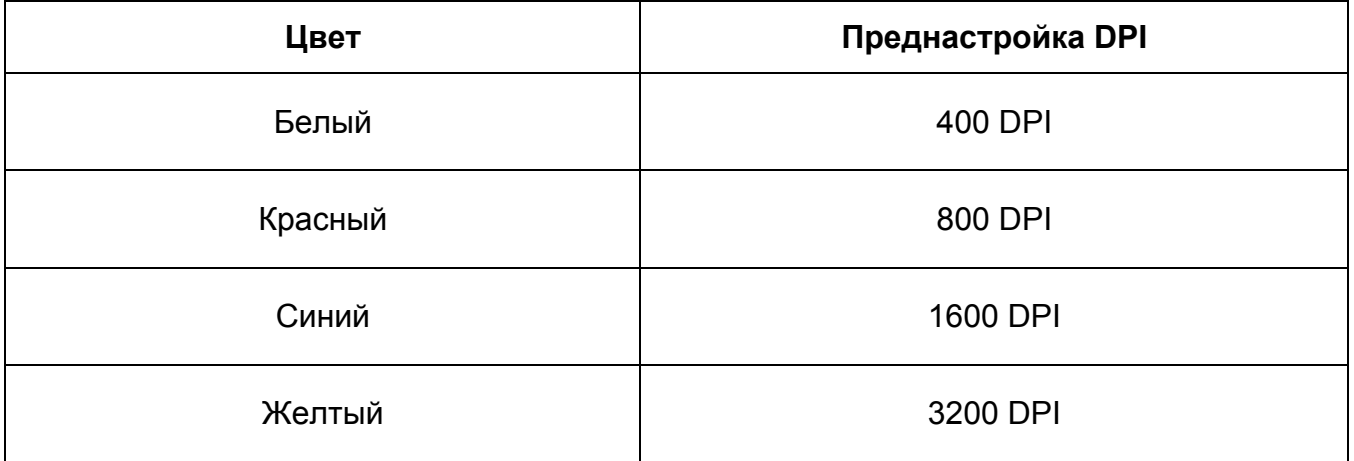

Для изменения настроек DPI мышь должна находиться на плоской поверхности.

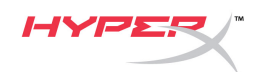

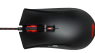

## **HyperX Pulsefire FPS Oyun Mouse'u**

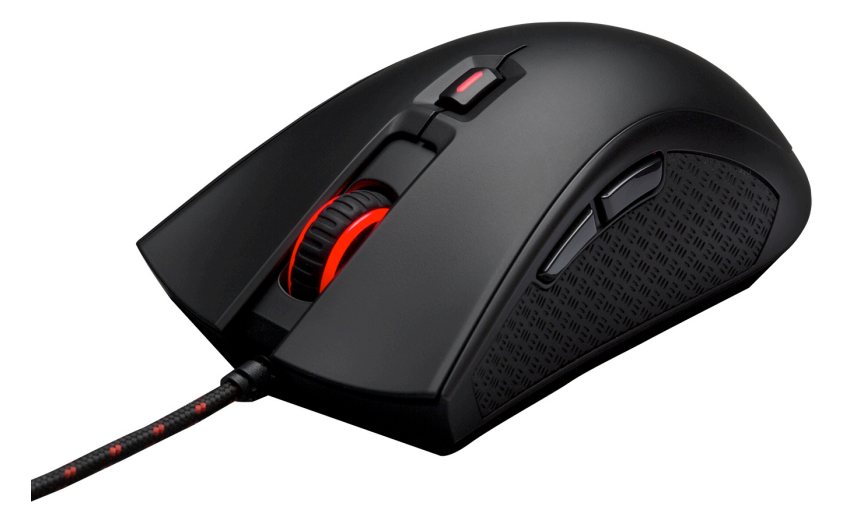

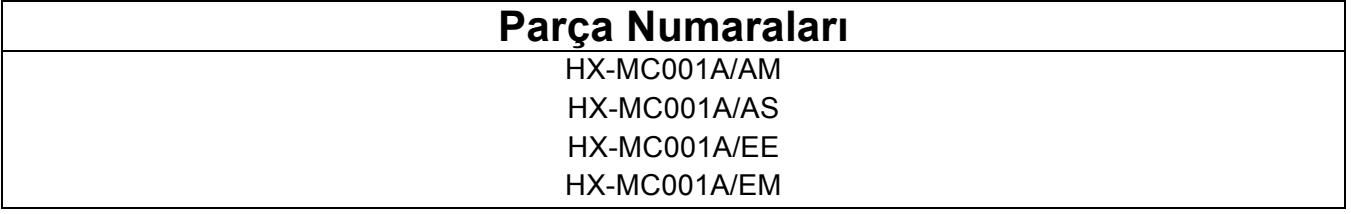

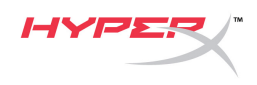

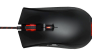

### **Kutunun içindekiler:**

• HyperX Pulsefire FPS Oyun Mouse'u

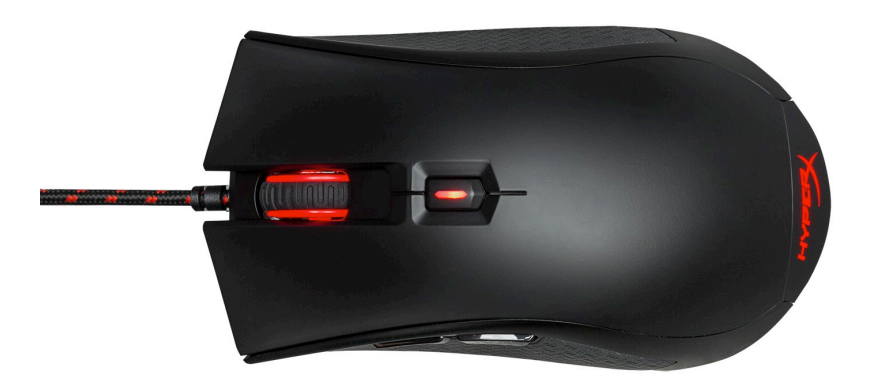

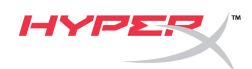

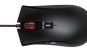

## **Genel Özellikler:**

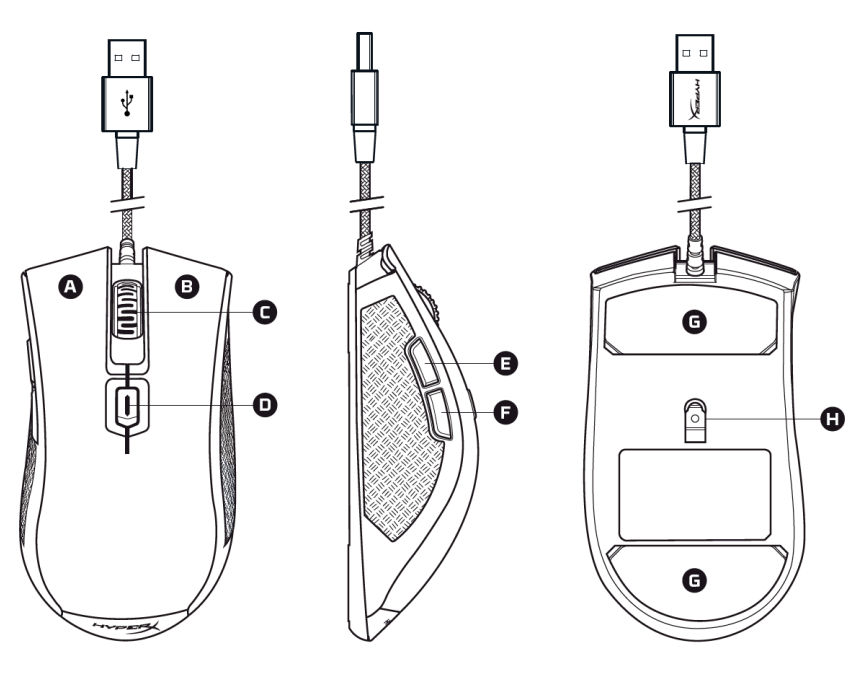

- A- Sol tıklama düğmesi.
- B- Sağ tıklama düğmesi.
- C- Mouse tekerleği.
- D- DPI düğmesi.
- E- İleri tıklama düğmesi.
- F- Geri tıklama düğmesi.
- G- Mouse kaydırma.
- H- Optik sensör.

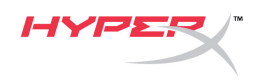

#### **Mouse Kurulumu:**

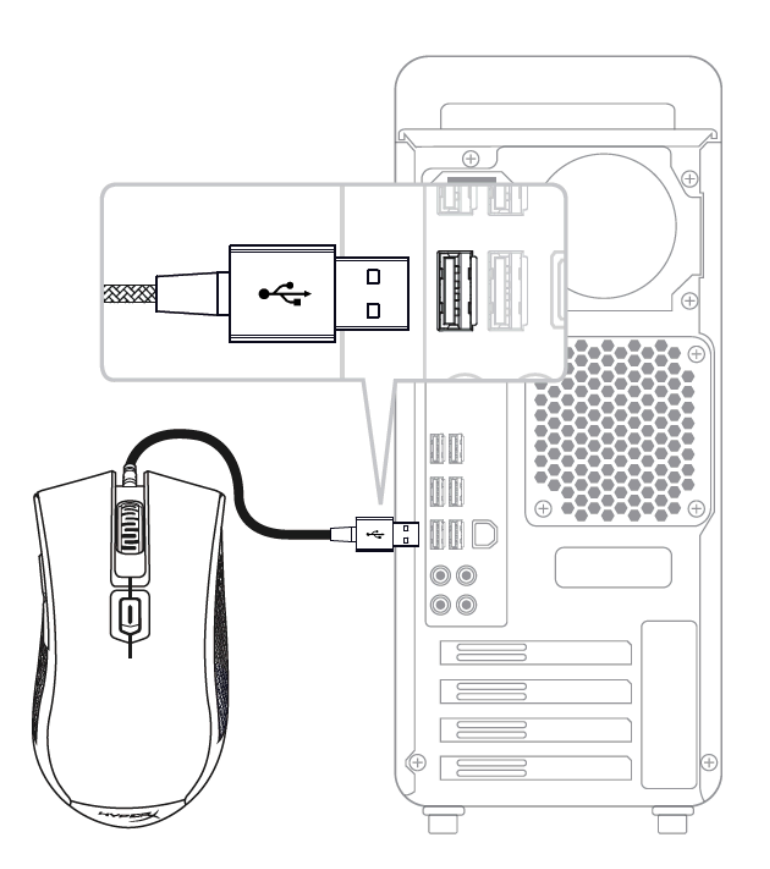

1- USB konnektörünü bilgisayara bağlayın.

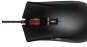

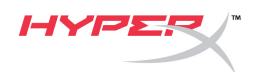

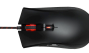

### **DPI önayar seçimi:**

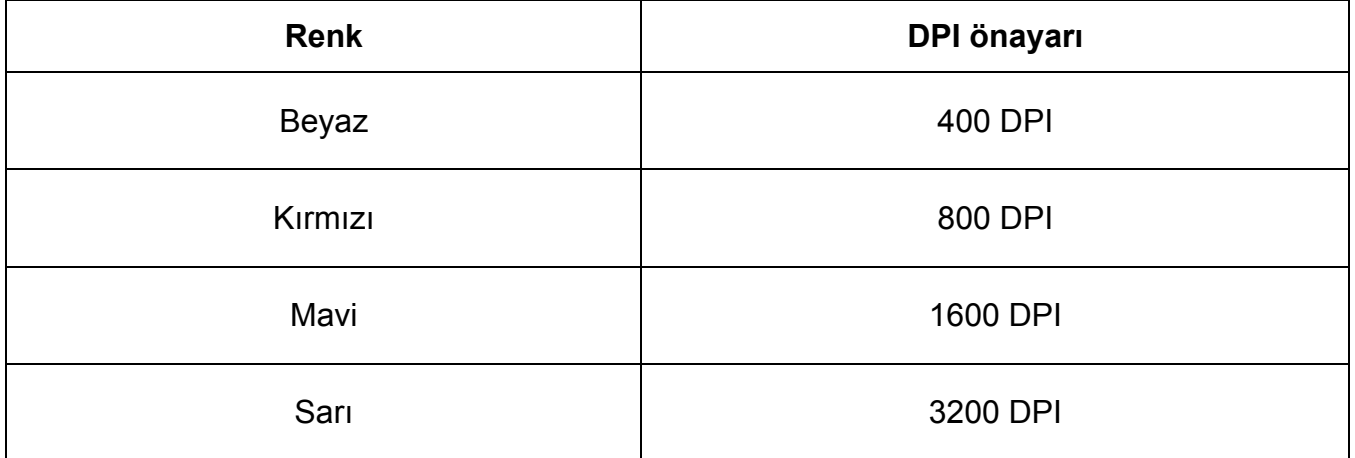

DPI ayarlarını değiştirmek için, mouse'un düz bir yüzey üzerinde olması gerekir.

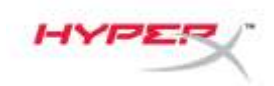

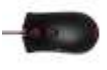

## **HyperX Pulsefire FPS** ゲーミングマウス

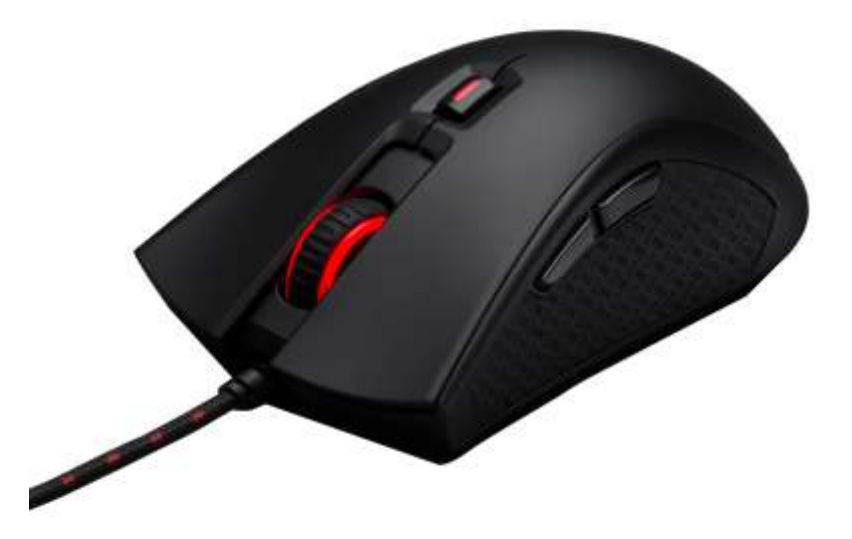

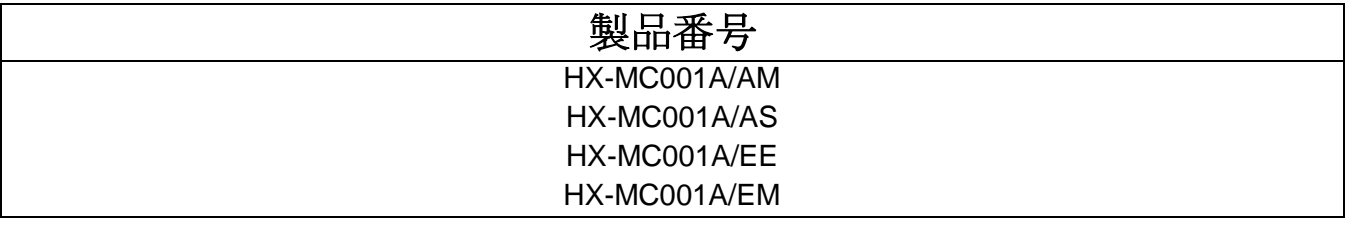

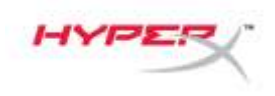

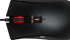

## 製品内容**:**

• HyperX Pulsefire FPS ゲーミングマウス

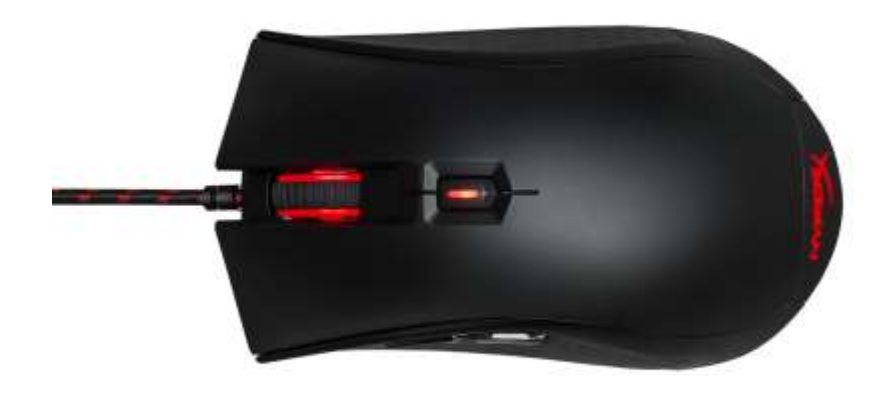

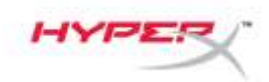

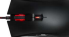

### マウスの概要**:**

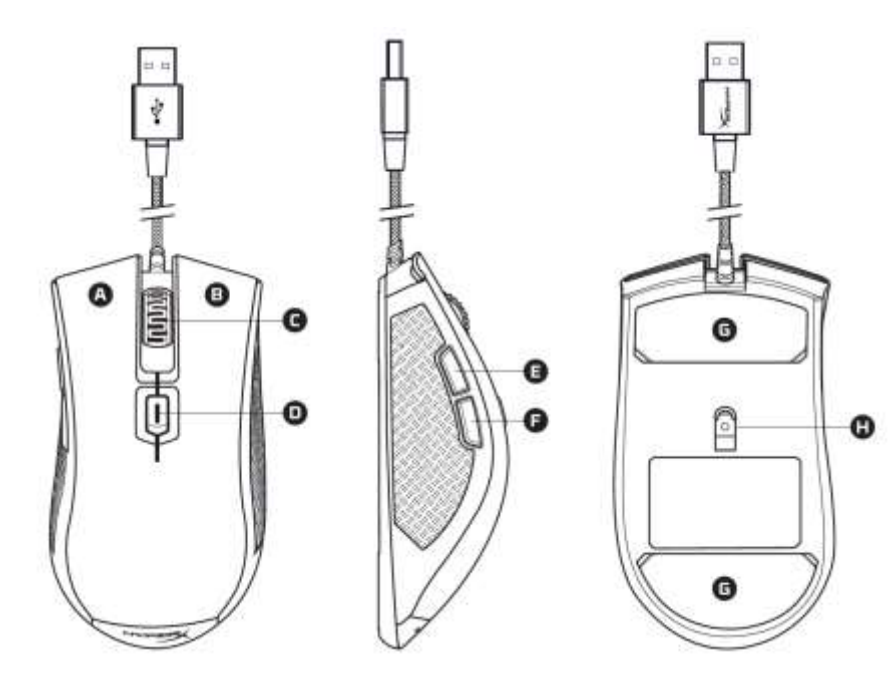

- A- 左クリックボタン。
- B- 右クリックボタン。
- C- マウスホイール。
- D- DPI ボタン。
- E- 進むボタン。
- F- 戻るボタン。
- G- マウススケート。
- H- 光学式センサー。

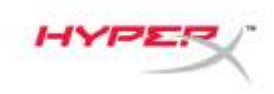

マウスの取り付け**:**

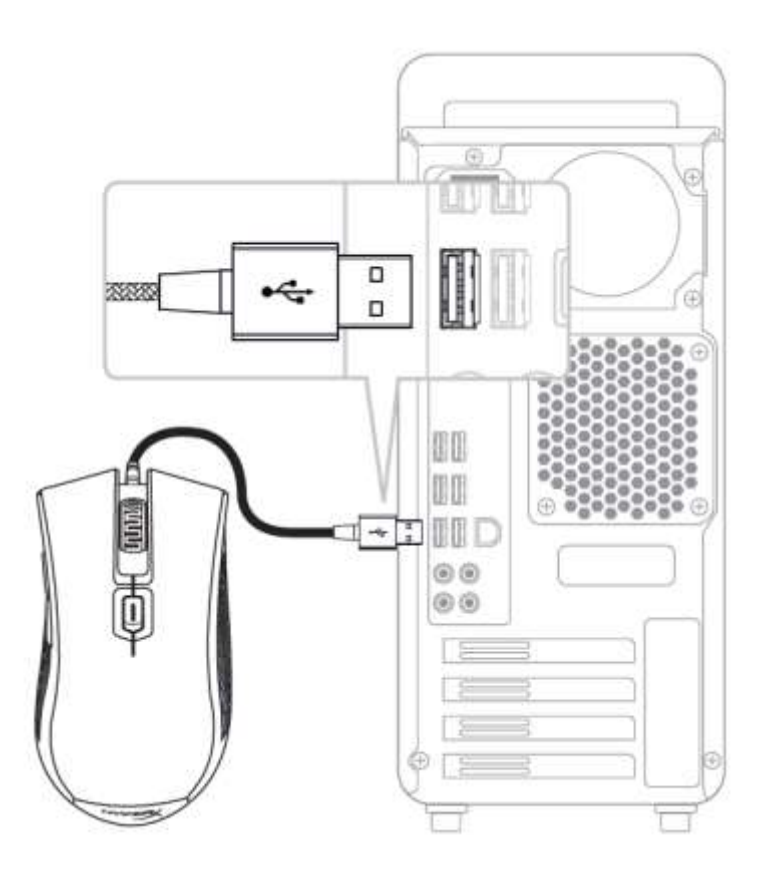

1- コンピューターの USB コネクターに接続します。

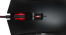

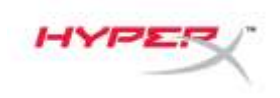

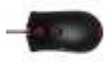

### **DPI** プリセットの選択**:**

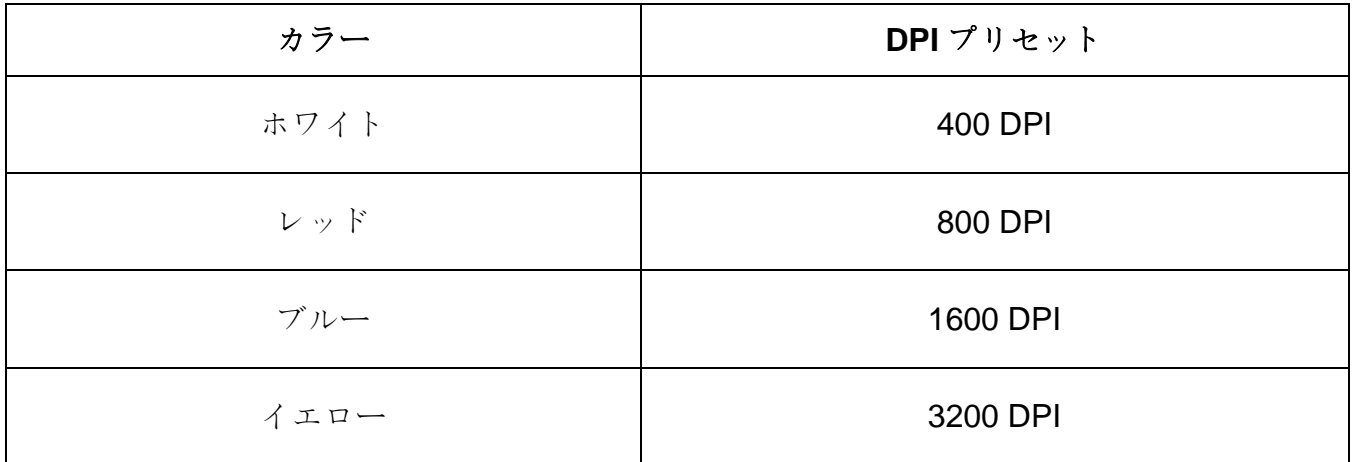

DPI 設定の変更は、マウスを水平な場所に置いて行う必要があります。

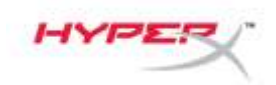

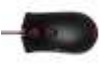

## **HyperX Pulsefire FPS** 게임용 마우스

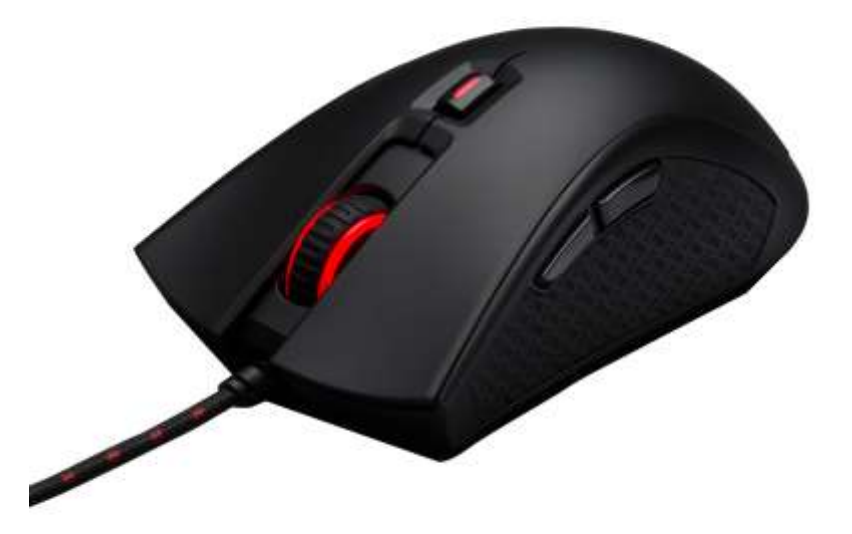

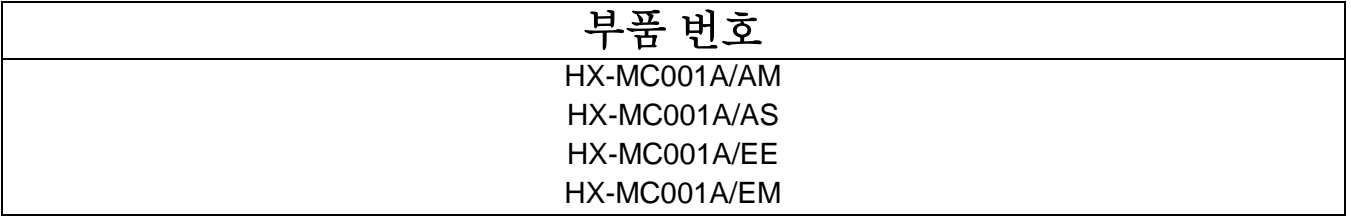

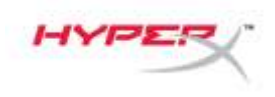

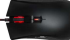

## 구성품**:**

• HyperX Pulsefire FPS 게임용 마우스

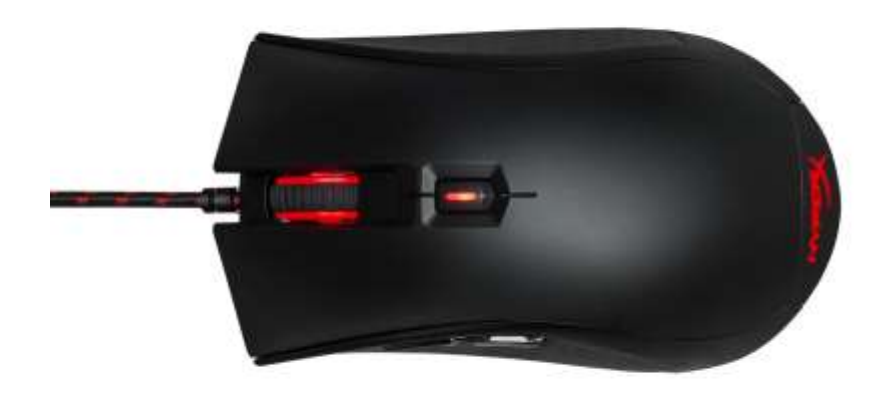

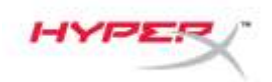

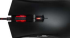

## 마우스 개요**:**

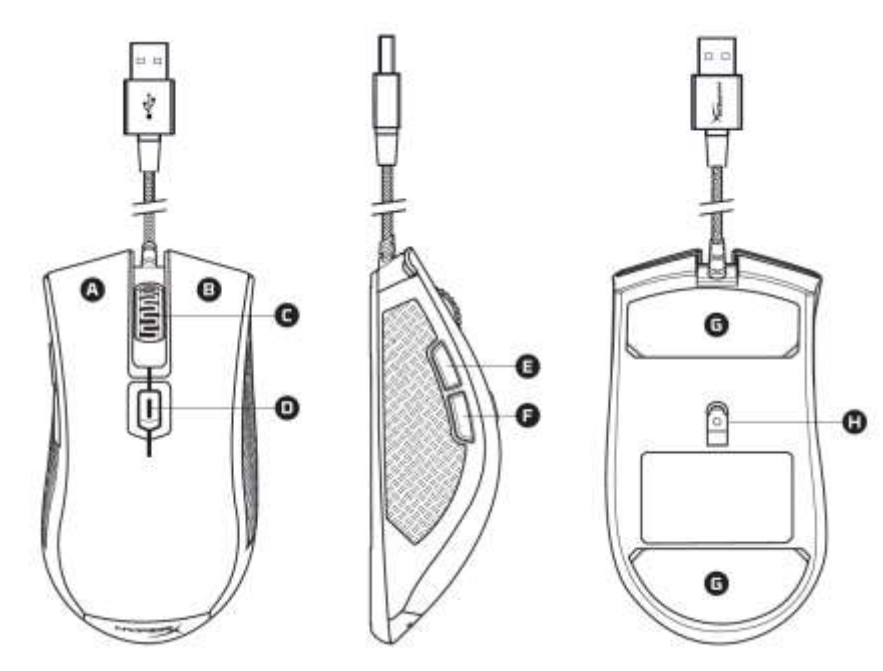

- A- 왼쪽 클릭 버튼.
- B- 오른쪽 클릭 버튼.
- C- 마우스 휠.
- D- DPI 버튼.
- E- 앞쪽 클릭 버튼.
- F- 뒤쪽 클릭 버튼.
- G- 마우스 스케이트.
- H- 광센서.

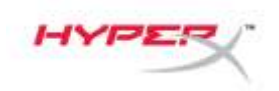

 $\pm$  10  $^{\circ}$ 

마우스 설치**:**

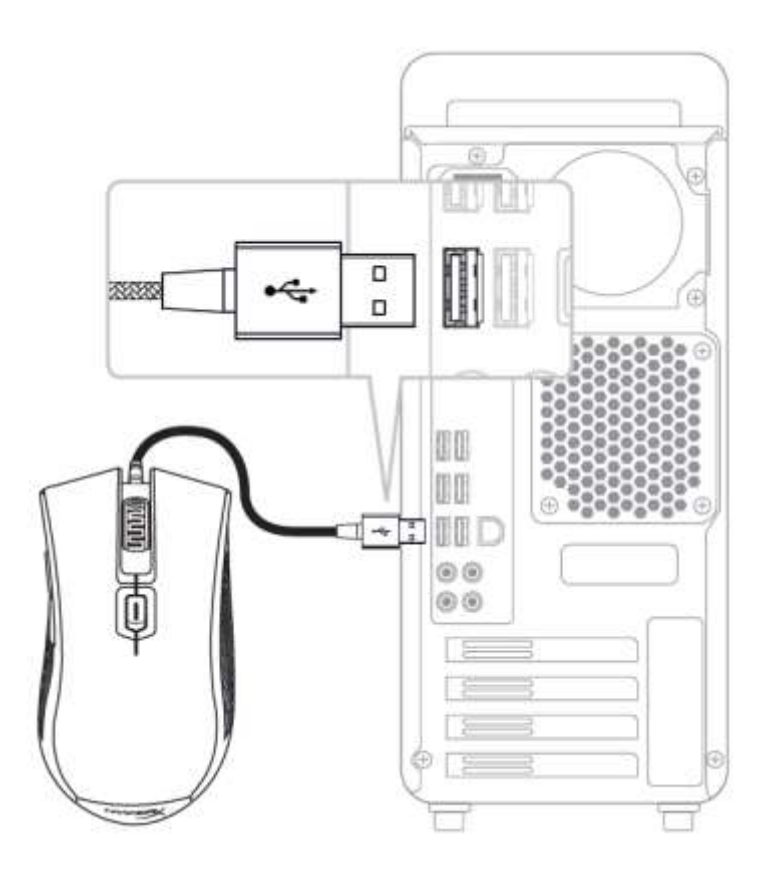

1- 컴퓨터에 USB 커넥터를 연결합니다.

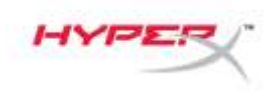

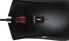

## **DPI** 기본 설정 선택**:**

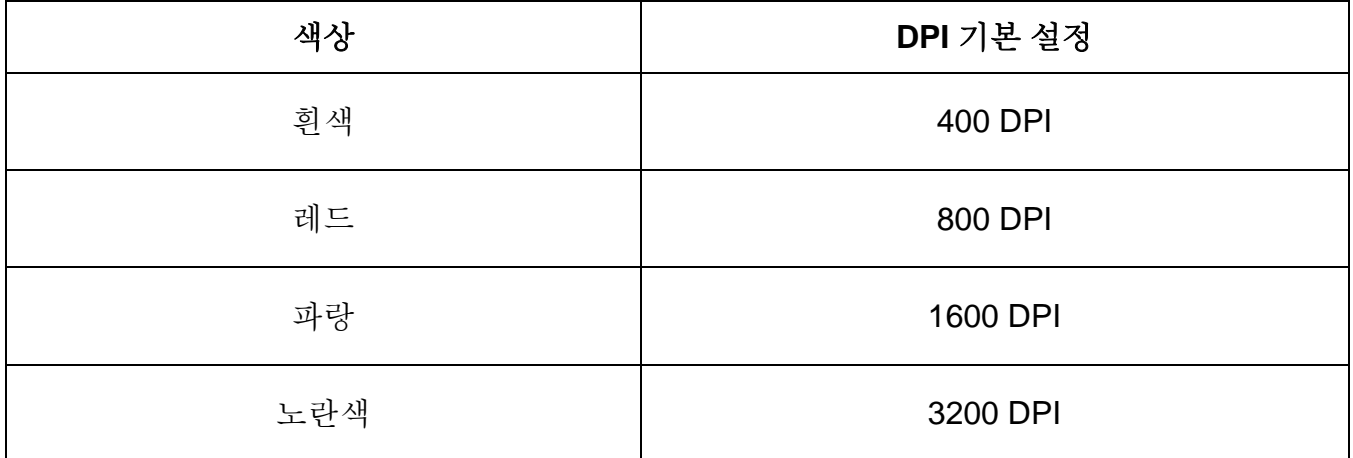

DPI 설정을 변경하려면 마우스를 평평한 표면에 두어야 합니다.

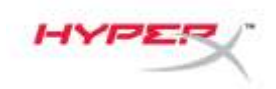

## **HyperX Pulsefire FPS เมาส์เกมมิ่ง**

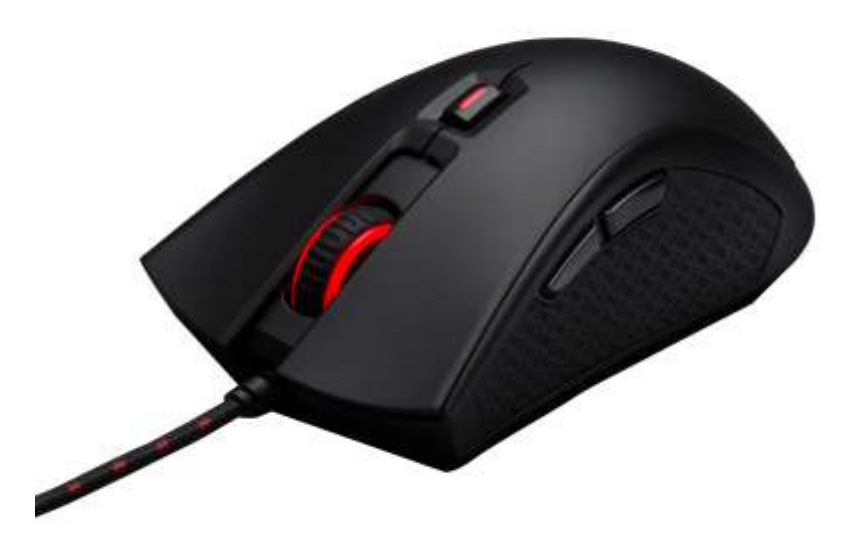

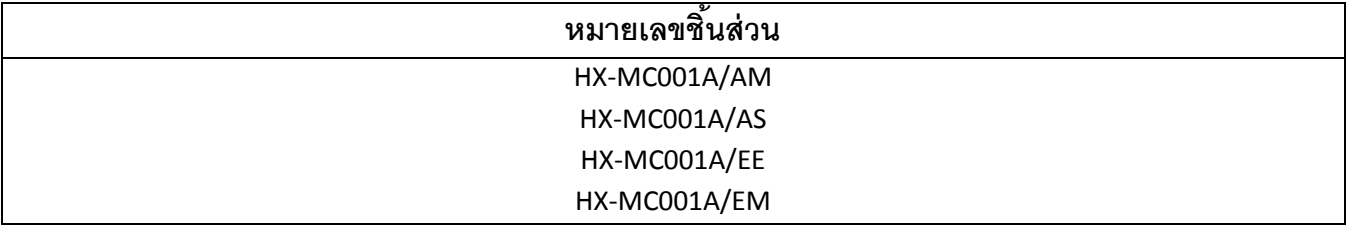

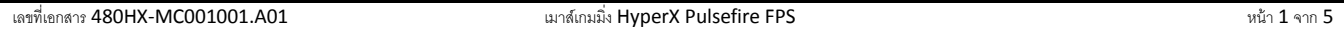

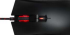

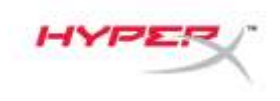

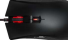

**สิ่งที่ให้มาในกล่อง:**

เมาส์เกมมิ่ง HyperX Pulsefire FPS

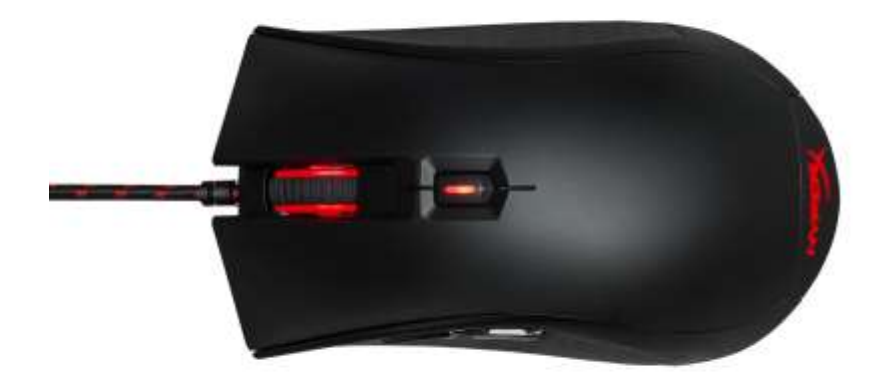

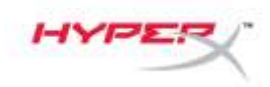

### **ภาพรวมเมาส์: or Overview:**

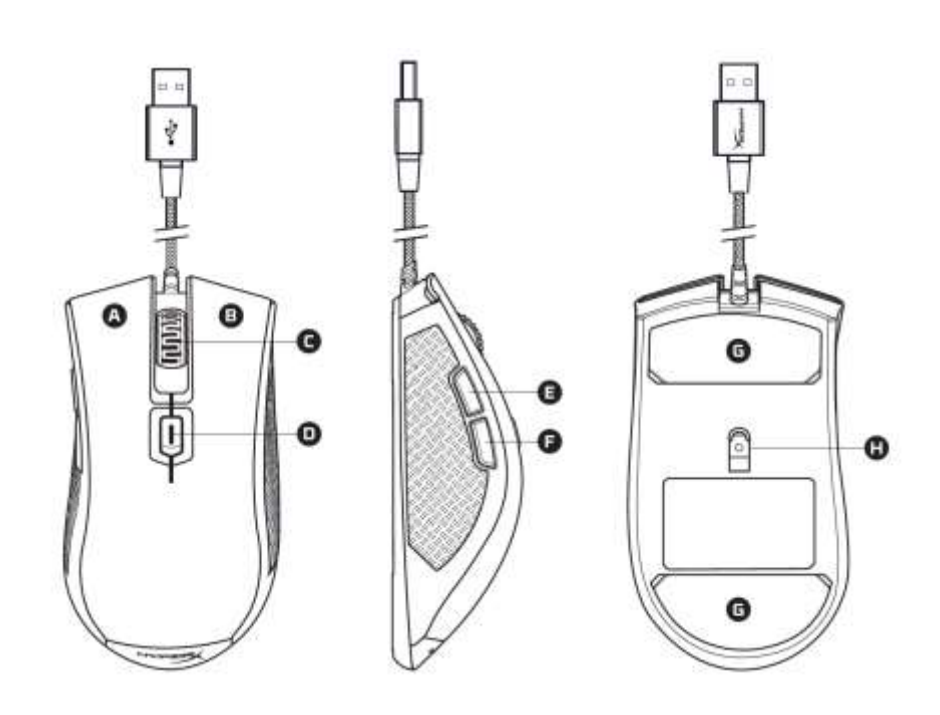

- $A$  ปุ่มคลิกซ้าย
- **B** ปุ่มคลิกขวา
- C- ล้อเลื่อนเมาส์
- D- ปุ่ ม DPI
- E- ปุ่ มคลิกเดินหน้า
- $F$  ปุ่มคลิกถอยหลัง
- G- แผ่นหุ้มท้องเมาส์
- H- ออฟติคอล เซ็นเซอร์

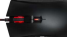

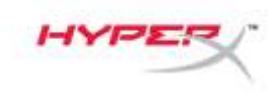

**การติดตั้งเมาส์:**

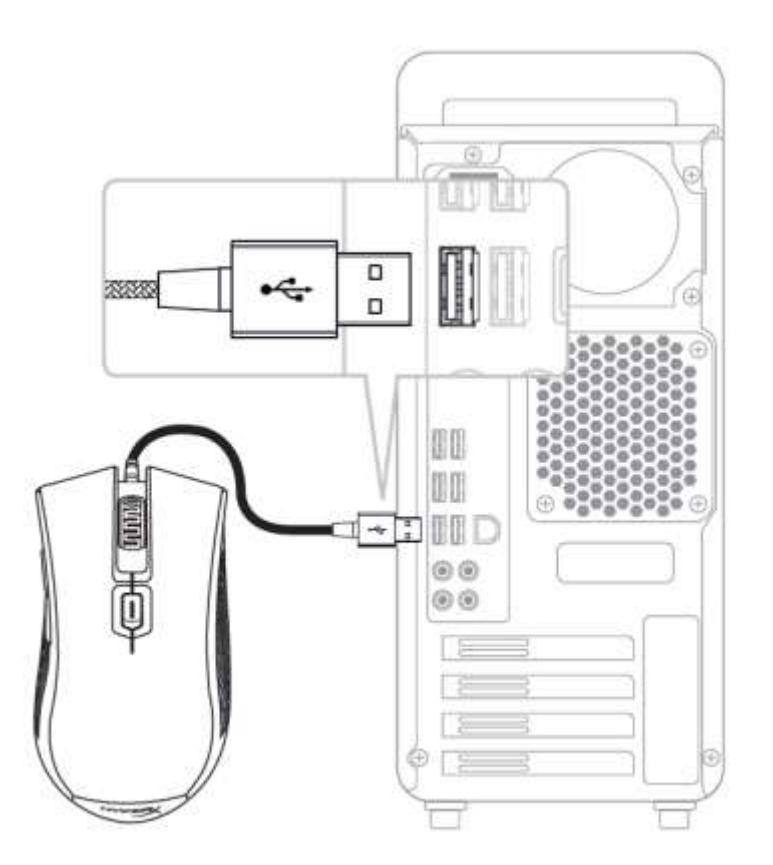

1- เชื่อมต่อUSBเข้ากับคอมพิวเตอร์

 $\sim$ 

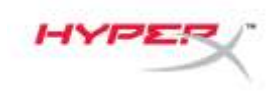

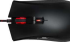

#### **ตัวเลือกค่า DPI ส าเร็จ:**

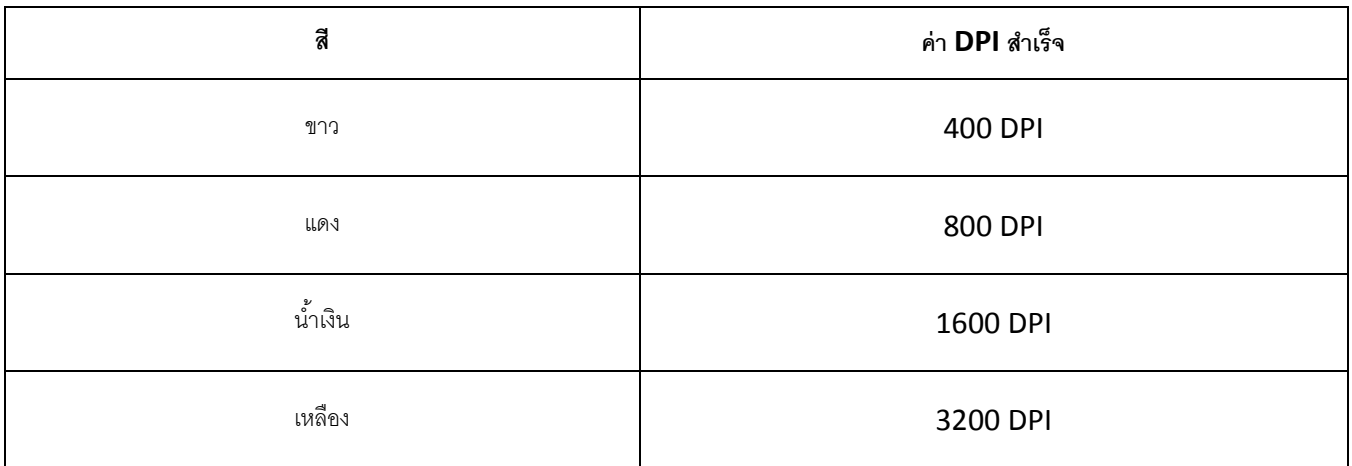

เมาส์ต้องอยู่บนพื้นที่เรียบเพื่อปรับค่า DPI

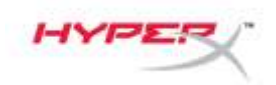

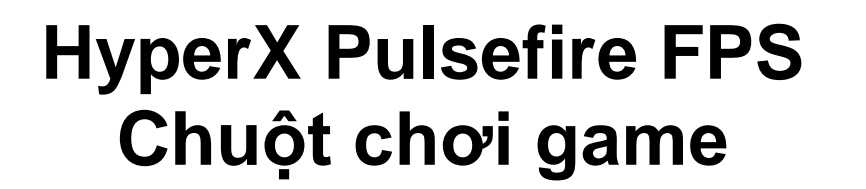

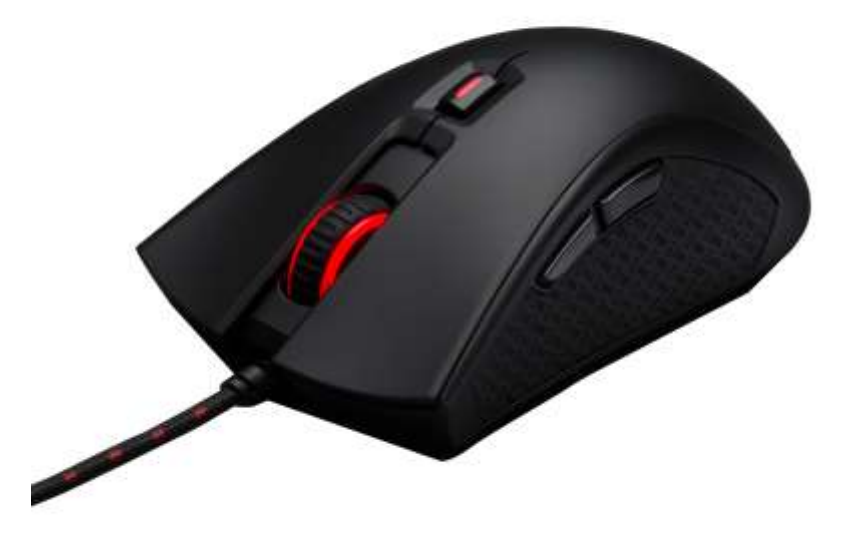

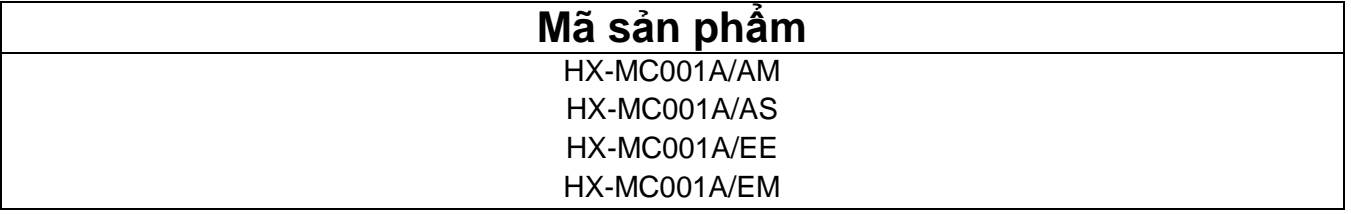

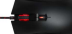

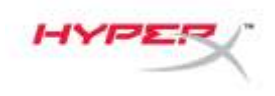

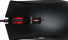

## **Bộ sản phẩm gồm có:**

Chuột chơi game HyperX Pulsefire FPS

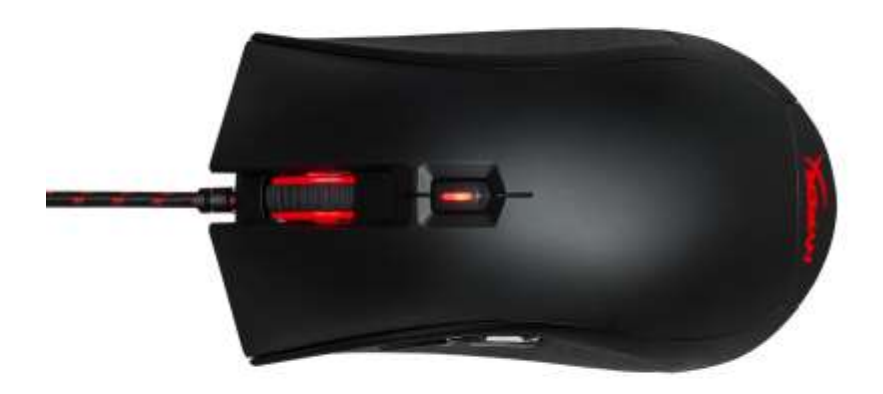

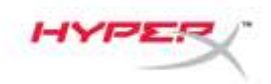

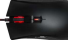

## **Tổng quan về chuột:**

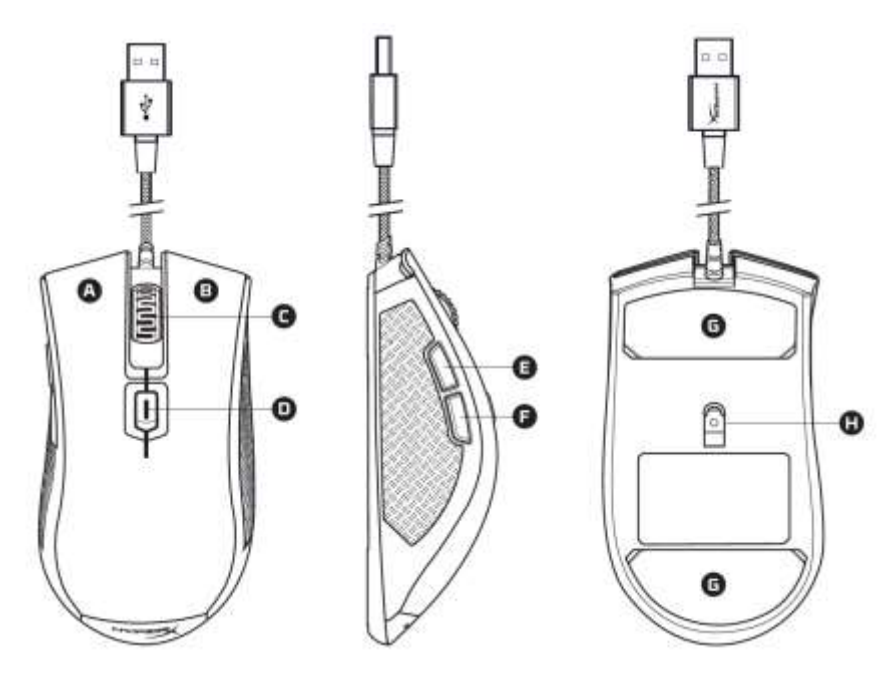

- A- Nút bấm trái.
- B- Nút bấm phải.
- C- Nút cuộn chuột.
- D- Nút DPI.
- E- Nút bấm tới.
- F- Nút bấm lùi.
- G- Đế chuột.
- H- Cảm biến quang.

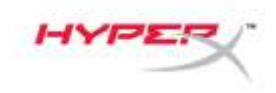

## **Cách lắp chuột:**

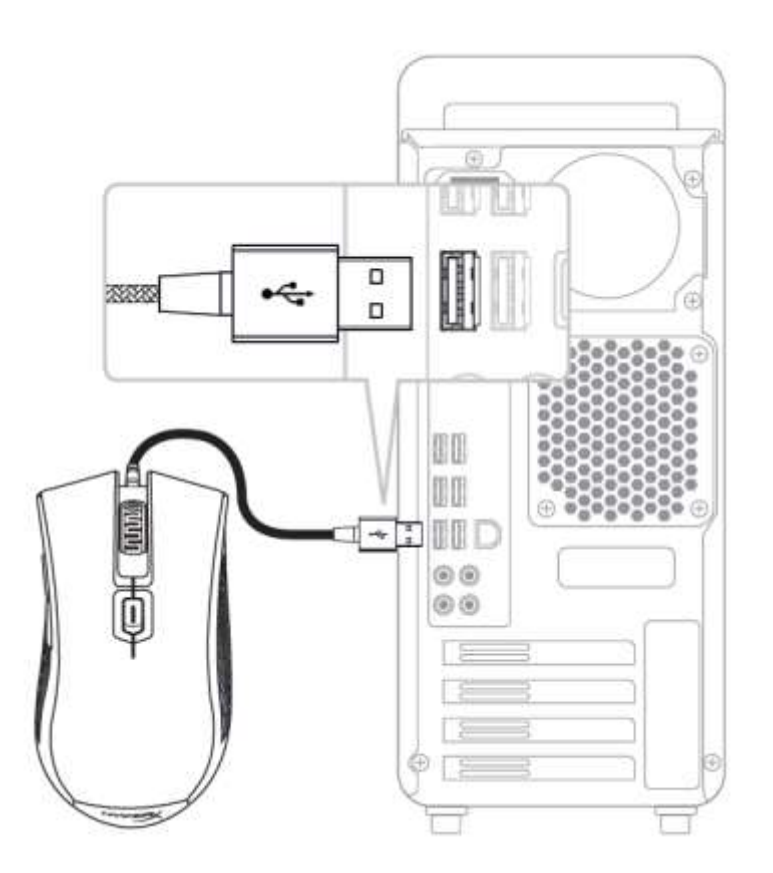

1- Cắm đầu nối USB vào máy tính.

t is a

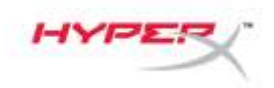

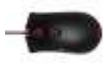

## **Chọn thiết lập DPI:**

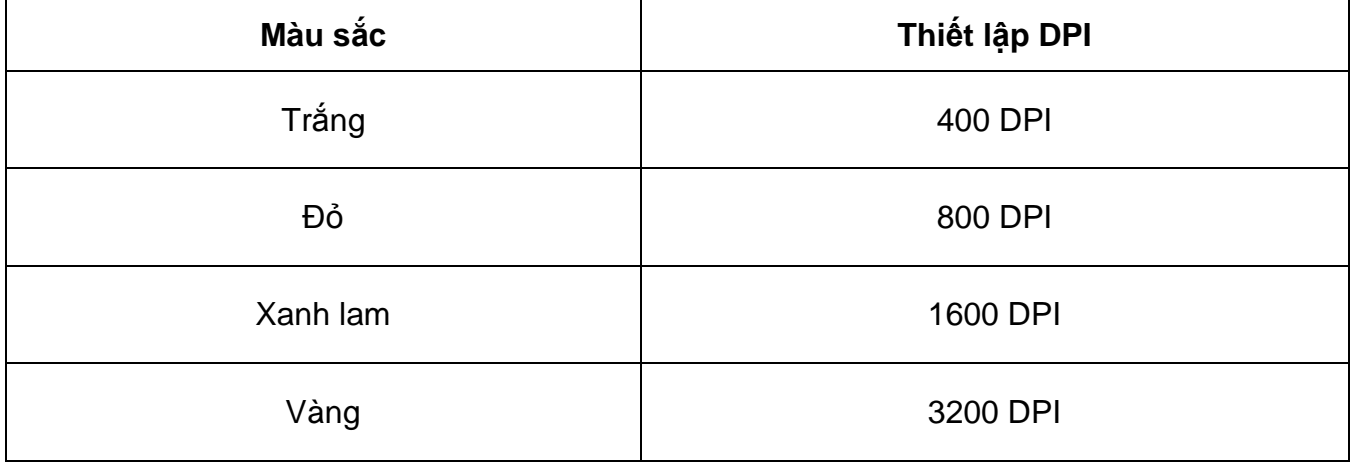

Để đổi thiết lập DPI, cần đặt chuột trên một mặt phẳng.

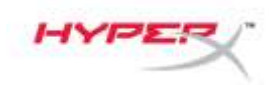

## **HyperX Pulsefire FPS** 游戏鼠标

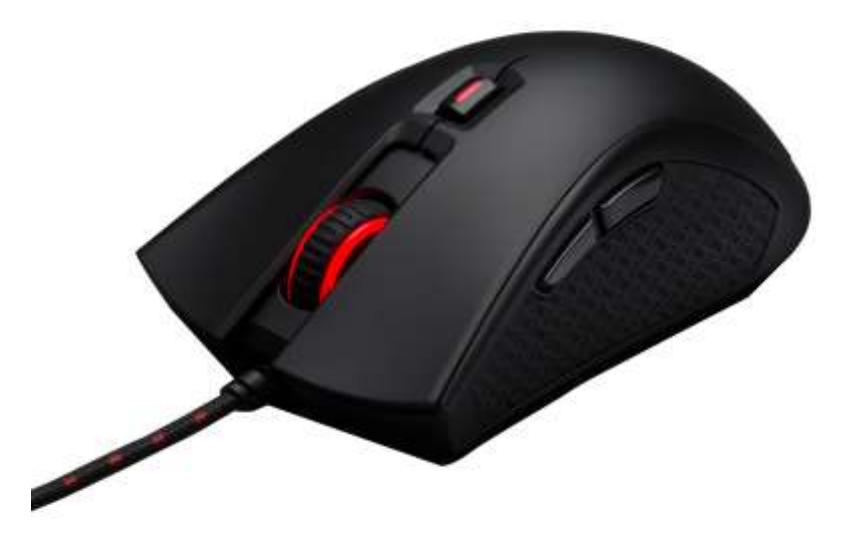

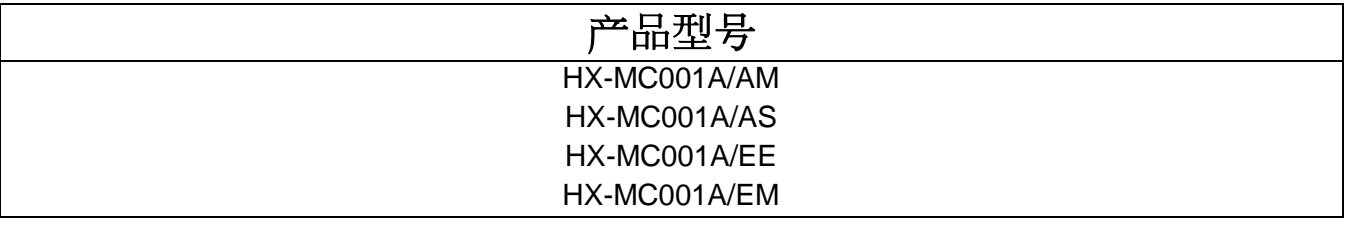

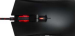

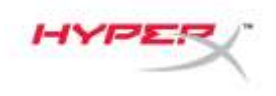

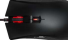

## 包含内容:

● HyperX Pulsefire FPS 游戏鼠标

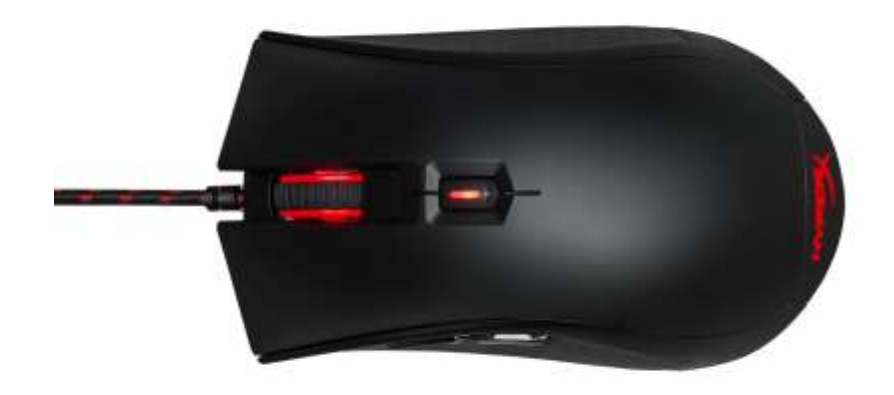

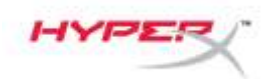

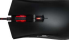

## 鼠标概述:

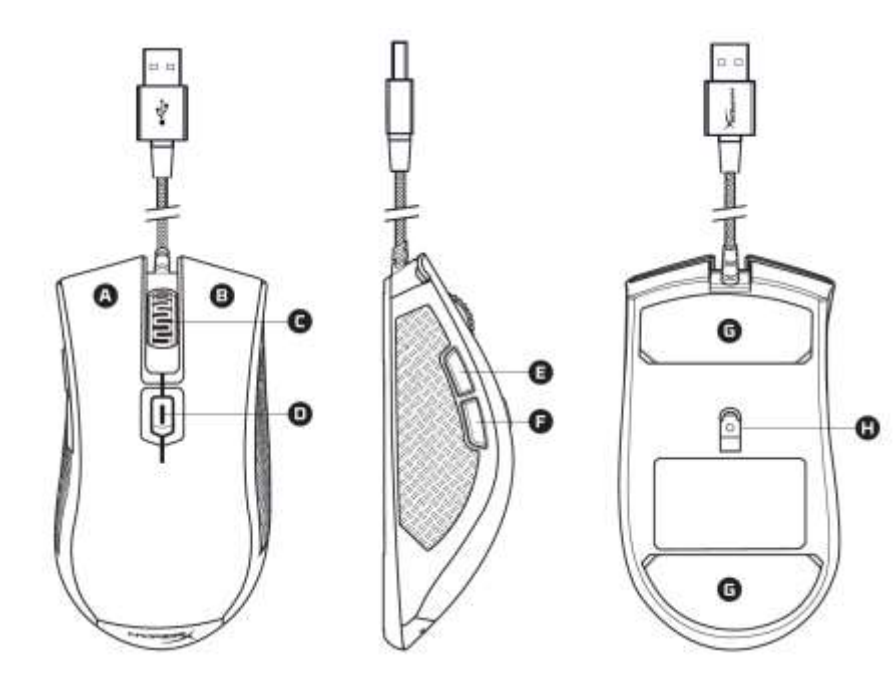

- A- 左键单击按钮。
- B- 右键单击按钮。
- C- 鼠标滚轮。
- D- DPI 按钮。
- E- 前进单击按钮。
- F- 后退单击按钮。
- G- 鼠标脚贴。
- H- 光学传感器。

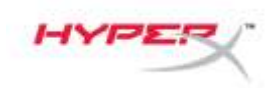

鼠标安装:

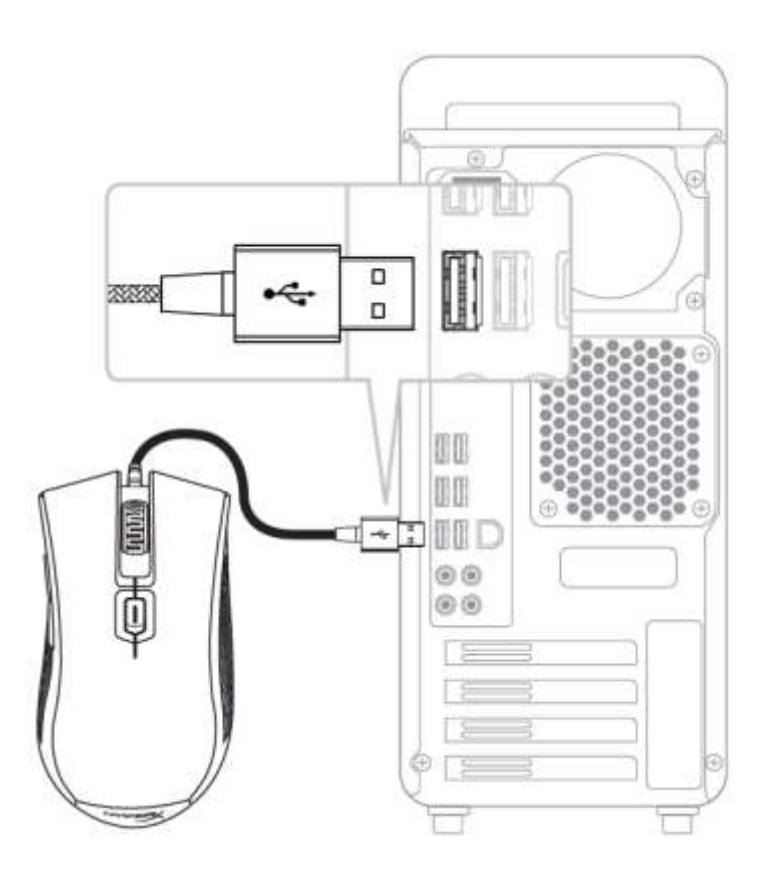

1- 将 USB 连接器连接到电脑。

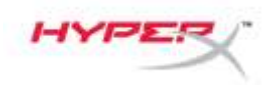

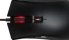

### **DPI** 预先设置选择:

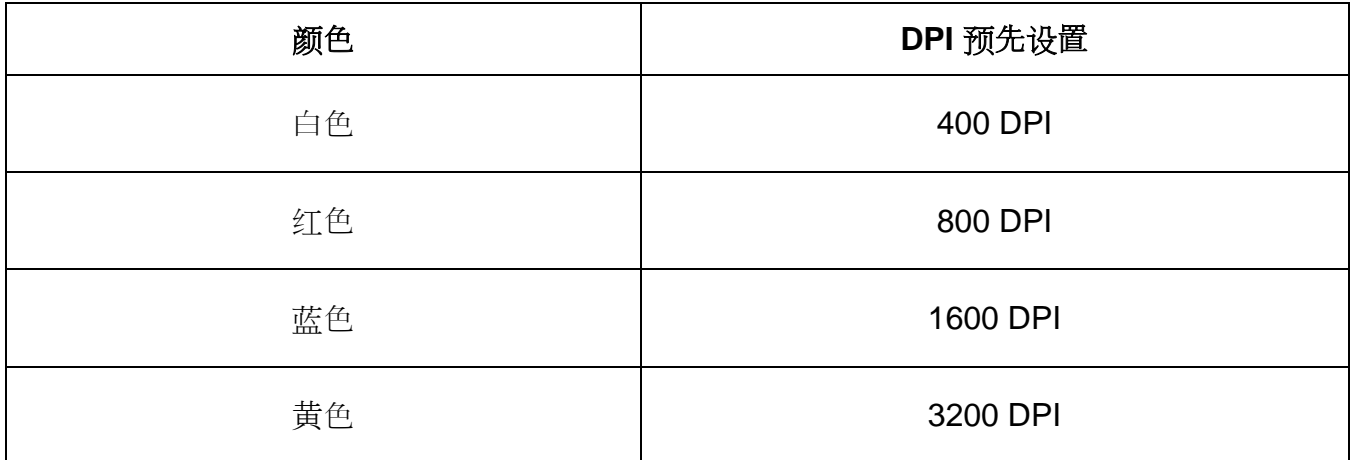

鼠标必须置于平整的表面上才能更改 DPI 设置。

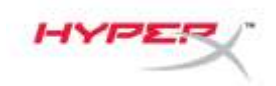

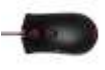

# **HyperX Pulsefire FPS**

電競滑鼠

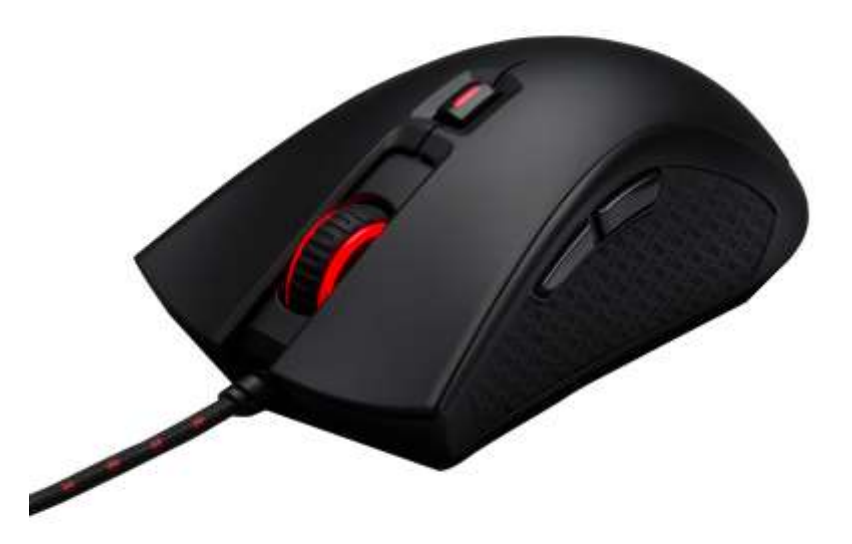

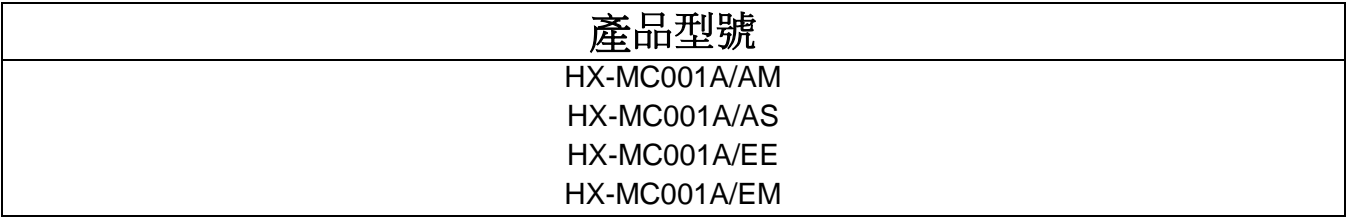
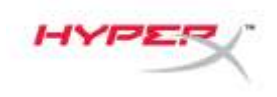

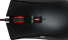

內容物:

● HyperX Pulsefire FPS 電競滑鼠

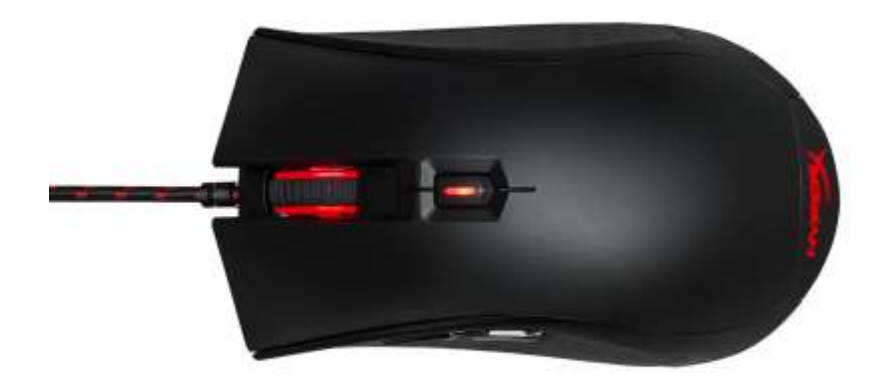

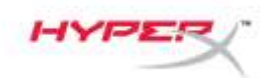

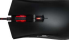

## 滑鼠概觀:

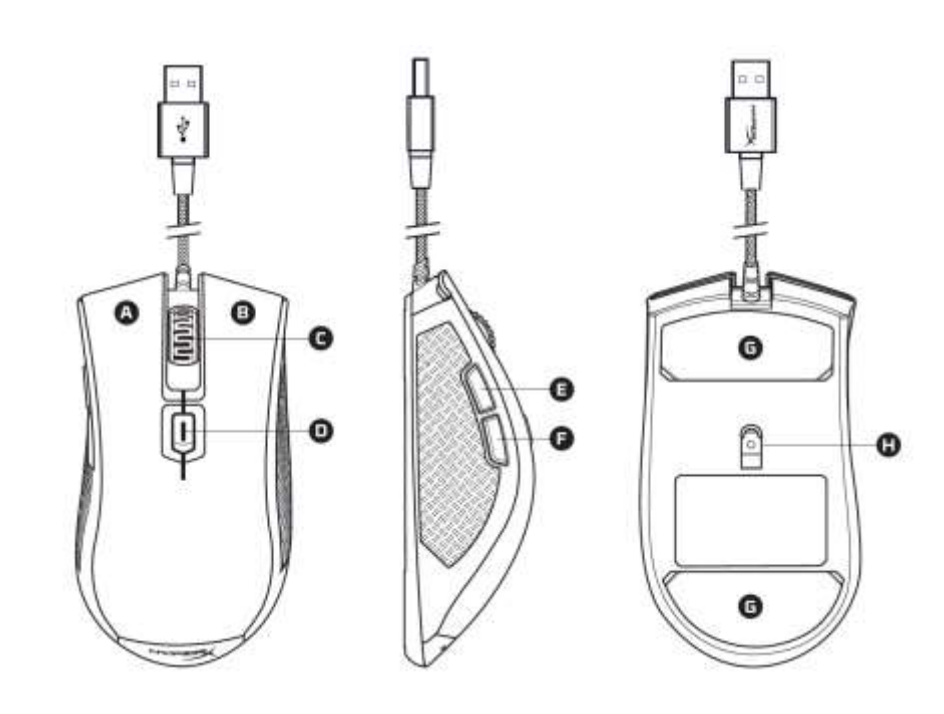

- A- 左鍵。
- B- 右鍵。
- C- 滑鼠滾輪。
- D- DPI 鍵。
- E- 前進鍵。
- F- 後退鍵。
- G- 滑鼠鼠腳。
- H- 光學感應器。

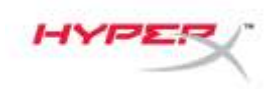

 $\sigma$  to  $\tau$ 

## 滑鼠安裝:

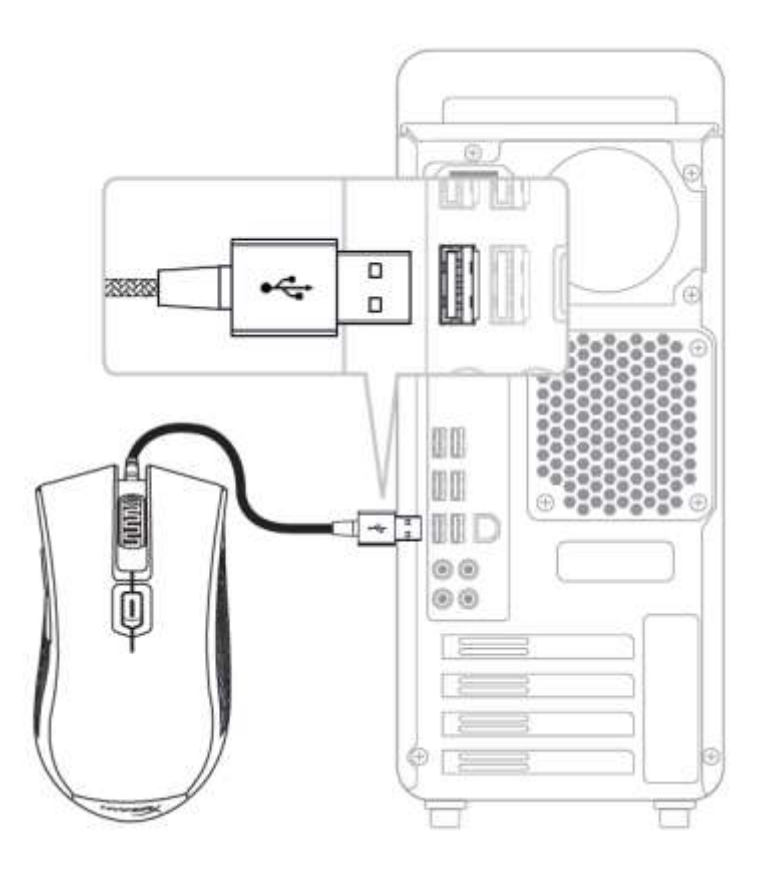

1- 連接 USB 至電腦。

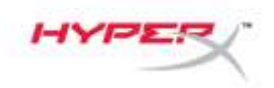

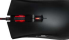

## **DPI** 預設值選擇:

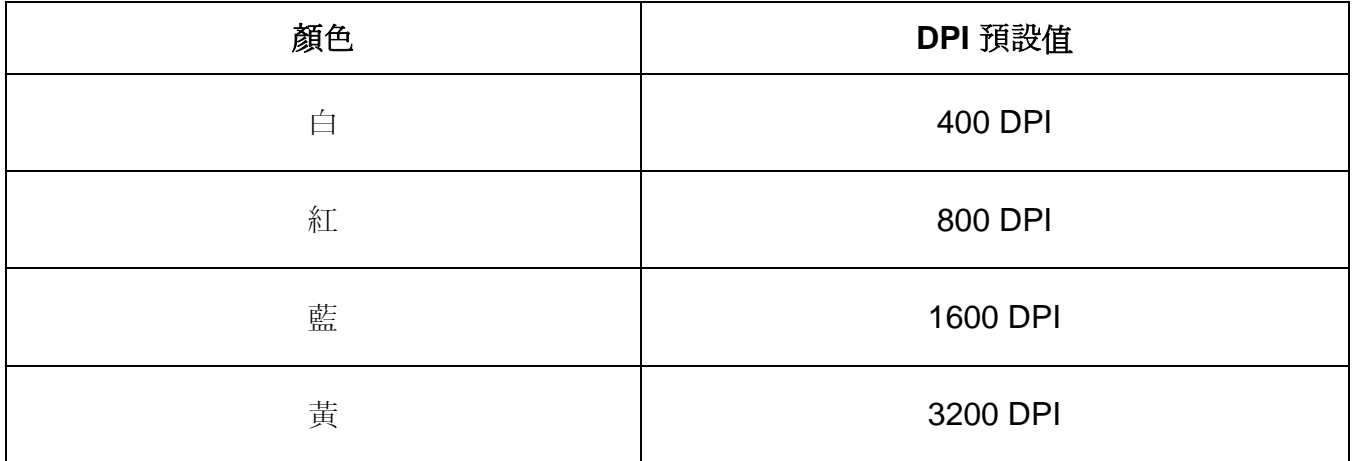

變更 DPI 設定時, 請將滑鼠放置於平整的表面。